### **ČESKÁ ZEMĚDĚLSKÁ UNIVERZITA V PRAZE**

## PROVOZNĚ EKONOMICKÁ FAKULTA KATEDRA INFORMAČNÍCH TECHNOLOGIÍ

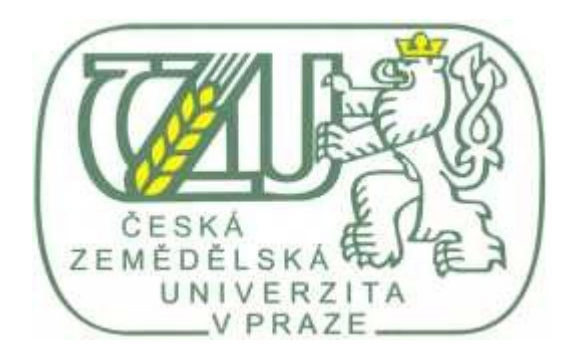

### **DIPLOMOVÁ PRÁCE**

## **Klady a zápory DMS (Document Management System) ve veřejné správě**

Autor diplomové práce: **Bc. Zdeněk Ouhleda**

Vedoucí diplomové práce**: RNDr. Dagmar Brechlerová, Ph.D.**

© Praha, 2012

### **Čestné prohlášení**

Prohlašuji, že jsem diplomovou práci na téma ,,Klady a zápory DMS (Document Management System) ve veřejné správě" vypracoval samostatně za použití uvedené literatury a po odborných konzultacích s **RNDr. Dagmar Brechlerovou, Ph.D.**

V Praze, duben 2012

………………………..

Podpis

#### **Poděkování**

Děkuji touto cestou **RNDr. Dagmar Brechlerové, Ph.D.** za její cenné připomínky a rady, které mi poskytovala při konzultacích během zpracování mé diplomové práce.

# **Klady a zápory DMS (Document Management System) ve veřejné správě**

### **Positives and negatives of DMS (Document Management System) in public administration**

#### **Shrnutí**

Název diplomové práce je Klady a zápory DMS (Document Management System) ve veřejné správě. Diplomová práce se zabývá aplikace DMS a jejími klady a zápory v jedné nejmenované instituci Státní správy. Obsahem této práce je rozebrat klady a zápory DMS z hlediska časové úspory, finanční úspory a nedostatků, které provází úředníky při práci s DMS. Veškeré tyto údaje jsou získané na základě praktické činnosti vykonané ve Státní správě. S touto aplikací je úředník jako já ve spojení každý den, a proto je mi známo skoro veškerá pro a proti. Navíc byli osloveni zaměstnanci z různých odborů kvůli průzkumu. Jednak byl vypracován dotazník zaměřen na otázky z hlediska kladů a záporů DMS, dále byl udělán průzkum ohledně zjištění rychlosti připojení a v poslední řadě byl rozeslán dotazník na jednotlivé odbory s otázkou kolik bylo u nich odesláno a přijato datových zpráv. Byl vypracován dotazník, který se týká roku 2011. Tento dotazník je tak nasměrovaný tak, aby bylo možné vytvořit závěr ohledně spokojenosti či nespokojenosti úředníků s aplikací. Tyto dotazníky jsou na konci diplomové práce navzájem porovnány a vyhodnoceny.

#### **Summary**

The topic of this thesis is advantages and disadvantages of DMS (Document Management System) in public administration. The thesis deals with application of DMS, advantages and disadvantages in an unnamed state institution. The aim of this thesis is to analyse advantages and disadvantages from different point of views, which are time savings, financial savings and deficiencies of application DMS in everyday work. All gained data were obtained in real conditions by practical using of DMS. All officials, as I am, work with this application and that is why I know all advantages and disadvantages of this application. Various officials from different departments were asked to take part in the survey. A questionnaire was made concerning advantages and disadvantages of DMS and survey conerning speed of DMS. For the survey concerning speed of DMS a questionnaire was made with questions about quantity of incoming and outcoming messages. All questions in questionnaires are related to year 2011. All questionnaires are made to provide information for creating conclusion concerning satisfaction/dissatifaction with DMS. At the end of the thesis there is a comparison of all questionnaires.

#### **Klíčová slova Key words**

eGovernment eGovernment Datové schránky Data boxes DMS DMS Legislativa Legislation Elektronický podpis Electronic signature Bezpečnost informací Information security Archív Archive

Elektronická komunikace Electronic communication

### Obsah

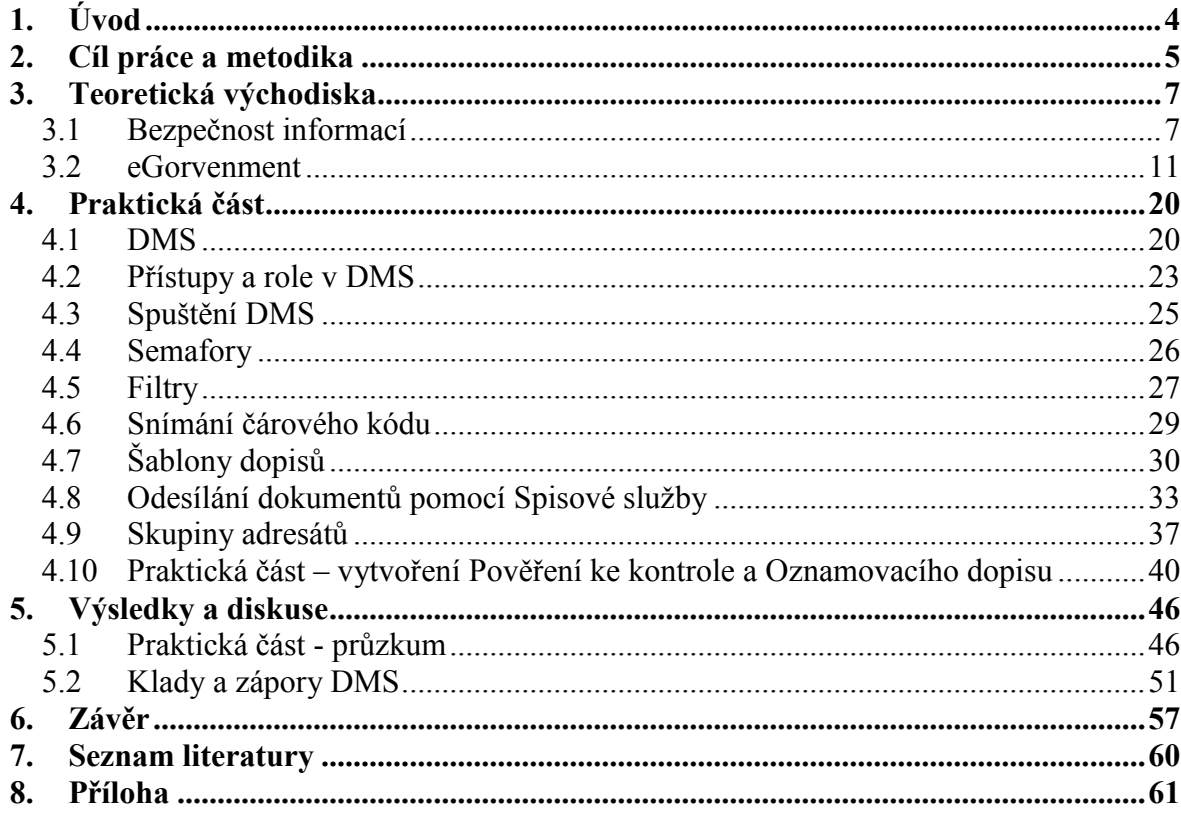

### **1.Úvod**

<span id="page-6-0"></span>Téma diplomové práce jsou Klady a zápory DMS ve Státní správě. Jak už z názvu vypovídá, tak diplomová práce se týká aplikace DMS a jejích kladů a záporů. Odpoví nám na otázky, jak vlastně tato aplikace funguje, jaké z toho vyplývají klady pro úředníka a co naopak narušuje chod celého systému oběhu dokumentů. Toto téma je velice aktuální, ale bohužel není moc lidem blízké. Tato aplikace není moc rozšířena, a proto jí používá jen pár úřadů ve Státní správě. Konkrétně tato aplikace je šitá přímo na míru pouze pro jednu nejmenovanou organizaci. Pro ostatní lidi je tento pojem DMS sice neznámý, ale využívá se při procesu příjmu, evidence, rozdělování a sledování oběhu dokumentů došlých. Následně vytvořené dokumenty probíhají obdobnou formou. Provází nás vlastně veškerou administrací, která proběhne naším úřadem. Důvodem vzniku tohoto systému by měla být úspora času, finančních prostředků a zabezpečení informací. V diplomové práci jsou analyzována výše zmíněná hlediska, která vedla ke vzniku DMS.

#### **2.Cíl práce a metodika**

<span id="page-7-0"></span>Jak už již bylo zmíněno v úvodu diplomové práce, týká se kladů a záporů DMS ve Státní správě. Obsahem diplomové práce jsou získané informace, které vypovídají o funkčnosti aplikace DMS. Ať už po stránce kladné či záporné. Hlavními tématy je úspora času, finančních prostředků a nedostatky získané při používání. Veškeré tyto údaje jsou získané na základě praktické činnosti vykonané ve Státní správě. S touto aplikací je úředník jako já ve spojení každý den, a proto znám skoro veškerá pro a proti. Z důvodů získání více názorů, bylo osloveno několik zaměstnanců z různých odborů. Jednak byl vypracován dotazník zaměřený na otázky z hlediska kladů a záporů DMS, dále byl udělán průzkum ohledně zjištění rychlosti připojení a v poslední řadě byl rozeslán dotazník na jednotlivé odbory s otázkou kolik bylo u nich odesláno a přijato datových zpráv (tyto výsledky byly sečteny za jednotlivé odbory a následně vynásobeny cenou za poštovné, výsledek, který vyšel, znamenal finanční úsporu). Tento dotazník je tak nasměrovaný, aby bylo možné vytvořit závěr ohledně spokojenosti či nespokojenosti úředníků s aplikací. Tyto dotazníky jsou na konci diplomové práce navzájem porovnány a vyhodnoceny. Jde o to, aby si každý, kdo tuto diplomovou práci přečetl, dokázal představit k jakým chybám ve Státní správě dochází nebo co naopak je pozitivním přínosem.

V diplomové práci je rozebrána veškerá funkčnost ovládání, která provází uživatele při každém obdrženém nebo vypracovaném dokumentu. Je to např. filtry, čtečky. Bez těchto ovládacích prvků není možné, aby systém fungoval. Každý ovládací prvek má svojí roli, své místo, pokud však nedojde k návaznosti, nemůže fungovat. U těchto ovládacích prvků může dojít k nedostatkům, které znepříjemňují pracovní činnost.

Na tyto nedostatky je v diplomové práci poukázáno.

Cílem mé diplomové práce je rozebrání různých hledisek, zda vůbec tento systém je pro chod organizace smysluplný či ne. Tato aplikace je velice složitá a lidé si nedokáží představit kolik se skrývá práce za jedním vypracovaným dokumentem. Tato diplomová práce má nastínit, jak to vlastně chodí, když úředník ve své rutinní práci ze dne na den se musí přeorientovat na systém, který nefunguje na stoprocent. Nejmenovaná firma, která

tuto aplikace vytvořila, počítala s tím, že se chyby budou odstraňovat v průběhu ostrého režimu. Neuvědomovala si však, že tyto chyby narušují chod celé organizace. Proč o tom vlastně mluvím? Chtěl bych poukázat na tyto chyby. A jak se během chvíle musí člověk pomocí improvizace obejít.

### **3.Teoretická východiska 3.1 Bezpečnost informací**

<span id="page-9-1"></span><span id="page-9-0"></span>Jedním z důvodů proč vlastně vznikla DMS, byla bezpečnost informací, která je důležitou součástí Státní správy. V této kapitole bude zmíněna bezpečnosti informaci a její možné ohrožení, a dále klady a zápory bezpečnosti informací v DMS.

V současné době, ale i již po delší dobu, jsme svědky bouřlivého rozvoje výpočetní techniky. Při některých činnostech si již ani nedovedeme představit, že bychom se bez této techniky mohli obejít, natož jaké možnosti nám její rozvoj ještě přinese.

Snaha maximálního využití informačních technologií má však i své negativní stránky. Je již obecným jevem, že jakmile se objeví nový vynález, najdou se lidé, kteří ho využijí k páchání trestné činnosti. Nejinak je tomu s výpočetní technikou, přesněji s informačními technologiemi. Tak se objevila i počítačová kriminalita, představující nový druh trestné činnosti. S ní se musí dnes počítat všude tam, kde narůstá využívání výpočetních technologií a rozvíjí se informační průmysl.

Počítačová kriminalita má řadu výrazných charakteristik, které ji odlišují od kriminality klasické. Ve většině případů počítačové kriminality se neobjevují takové prvky, jako je násilí, použití zbraně, újma na zdraví osob apod. Zatímco však u klasické kriminality se měří doba spáchání trestného činu na minuty, hodiny, dny, trestný čin v oblasti počítačové kriminality může být spáchán v několika tisícinách sekundy a pachatel ani nemusí být přímo na místě činu.

Další významnou charakteristikou pro počítačovou kriminalitu jsou v důsledku značné ztráty, ať již přímo v podobě finančních částek, nebo v podobě zneužití  $^1$ .

 $\overline{a}$ 

<sup>&</sup>lt;sup>1</sup> http://aplikace.mvcr.cz/archiv2008/casopisy/policista/prilohy/pc\_krimi.html

získaných údajů, což je náš případ. Počítačovou kriminalitu také provází určitá diskrétnost trestné činnosti. Z uvedeného vyplývá, proč počítačová kriminalita bývá, pro svou povahu, označována jako kriminalita "bílých límečků".

S počítačovou kriminalitou souvisí ochrana informací a dat v informačních systémech. V režimu převládajícího soukromého vlastnictví bude ochrana informací (prevence před jejich únikem nebo zneužitím) více záležitostí vlastníka, majitele. Policii zůstane úloha odhalování a objasňování konkrétních trestných jevů a činů, tedy kriminality.

Počítačová kriminalita se rozděluje při určitém zjednodušení do dvou základních skupin:

- a. delikty, kde počítač, program, data, informační systém apod. jsou nástrojem trestné činnosti pachatele,
- b. delikty, kde počítač, program, data, informační systém atd. jsou cílem zločinného útoku, přičemž se může jednat o tyto trestné činy:
- fyzický nebo logický útok na počítač nebo komunikační zařízení,
- neoprávněné užívání počítače nebo komunikačního zařízení,
- neoprávněné užívání nebo distribuci počítačových programů,
- změnu v programech a datech, okrajově i v technickém zapojení počítače nebo komunikačního zařízení,
- neoprávněný přístup k datům, získávání utajovaných informací (tzv. počítačová špionáž) nebo jiných informací o osobách (osobní údaje),
- trestné činy, jejichž předmětem útoku je počítač jako věc movitá.

Do minimálního seznamu trestných činů jsou zahrnovány:

- počítačové podvody,
- počítačové falzifikace,
- poškozování počítačových dat a programů,
- počítačová sabotá $\check{z}^2$ ,

 $\overline{a}$ <sup>2</sup> http://aplikace.mvcr.cz/archiv2008/casopisy/policista/prilohy/pc\_krimi.html

- neoprávněný přístup,
- neoprávněný průnik,
- neoprávněné kopírování autorsky chráněného programu,
- neoprávněné kopírování fotografie<sup>3</sup>.

Pachateli trestných činů bývají obvykle osoby:

Amatéři, kterými jsou osoby pronikající náhodně nebo cílevědomě do informačních systémů tak, že vyhledávají zranitelná místa. Jejich cíle nebo motivace jsou různé. Pak je lze rozdělit na:

- a. Hackeři (průnikáři) osoby, které pronikají do ochraňovaných systémů, přičemž jejich cílem je prokázat své vlastní schopnosti, kvality, aniž by měly zájem získat informace nebo systém narušit. Hlavní je překonávat ochranné bariéry, což považují za zábavu, dobrodružství, provázené "sportovním nadšením", aniž by očekávaly osobní veřejné uznání. Stačí jim, jestliže se o jejich činu hovoří. Snad by vyhovovalo srovnání se žháři, kteří mají požitek z pozorování ohně, nebo se dokonce podílejí na jeho likvidaci. Hackerství je jejich koníčkem, u počítačů vysedávají po dlouhý čas a získaná data nebo programy využívají spíše pro svoji potřebu nebo pro přátele.
- b. Neúspěšní kritikové, jejichž motivace je ovlivněna neúspěšným poukazováním na závady a nedostatky v informačních systémech, zejména v jejich ochraně. Průnikem chtějí upozornit na naléhavost situace a nutnost jejího řešení. Nesledují zištný cíl, chtějí pouze vyburcovat odpovědné činitele k zásahu. Vlastní průnikářskou činnost považují za krajní prostředek řešení<sup>4</sup>.

 $\overline{a}$ 

<sup>&</sup>lt;sup>3</sup> http://aplikace.mvcr.cz/archiv2008/casopisy/policista/prilohy/pc\_krimi.html

<sup>&</sup>lt;sup>4</sup> http://aplikace.mvcr.cz/archiv2008/casopisy/policista/prilohy/pc\_krimi.html

- c. Mstitelé, jejichž motivace vyplývá ze msty vůči zaměstnavateli, který je z různých, pro ně ovšem nespravedlivých, důvodů propustil ze zaměstnání nebo jinak poškodil.
- d. Crackeři, což jsou spíš patogenní osobnosti, jimž se nejedná jen o překonání ochranných překážek, ale po průniku různým způsobem nabourávají informační

systémy, získávají data, aniž by snad měli zájem je využít pro svůj prospěch. Potěšení mají spíše z destrukce systému<sup>5</sup>.

Jediným zabezpečením uvedeného DMS je přístupové heslo, které je bohužel shodné s přístupovým heslem ke vstupu do počítače. Každý nový pracovník obdrží po příchodu na pracoviště svá přístupová hesla. Toto heslo se každých šest týdnů mění a každý zaměstnanec si toto heslo změní podle svého uvážení. Přístupová hesla zamezí přístup jiných zaměstnanců či cizích osob do počítače a počítačové sítě. Již zmíněné zabezpečení k vniknutí do DMS ztrácí smysl, jelikož je narušováno příkazy ministra a vydanými předpisy. Samotná DMS by zajišťovala bezpečnost informací pomocí elektronického archívu, ale bohužel veškerá<sup>6</sup> dokumentace musí být vytisknuta jako kopie, která může být umožněna komukoliv k nahlédnutí<sup>7</sup>.

 $\overline{a}$ 

<sup>&</sup>lt;sup>5</sup> http://aplikace.mvcr.cz/archiv2008/casopisy/policista/prilohy/pc\_krimi.html

<sup>6</sup> http://aplikace.mvcr.cz/archiv2008/casopisy/policista/prilohy/pc\_krimi.html

<sup>&</sup>lt;sup>7</sup> http://aplikace.mvcr.cz/archiv2008/casopisy/policista/prilohy/pc\_krimi.html

#### **3.2 eGorvenment**

<span id="page-13-0"></span>Byla už zmíněna bezpečnost informací. Teď bude nastíněno téma bezpečnost v eGorvernmentu. Toto téma úzce souvisí s DMS, jelikož jedním z kladů je celá bezpečnost vnitřní a vnější komunikace. Nejprve je třeba vysvětlit co to vlastně eGovornment je.

eGovernment představuje transformaci vnitřních a vnějších vztahů veřejné správy pomocí informačních a komunikačních technologií s cílem optimalizovat interní procesy. Také se to dá říci, že eGovernment využívá informačních technologií veřejnými institucemi pro zajištění výměny informací s občany, soukromými organizacemi a jinými veřejnými institucemi za účelem zvyšování efektivity vnitřního fungování a poskytování rychlých, dostupných a kvalitních informačních služeb $8$ .

Pro lepší vysvětlení významu eGovernmentu je lepší uvést výčet oblastí a činností, jež jsou součásti:

- informační systémy veřejné správy, open source,
- elektronická komunikace,
- ochrana osobních údajů, implementace biometrických údajů $^9$ ,
- elektronický podpis, elektronický značka,
- dlouhodobé uchovávání elektronický dokumentů,
- konverze dokumentů,

 $\overline{a}$ 

- bezpečnost a ochrana utajovaných informací,
- elektronický veřejné zakázky<sup>10</sup>.

Na začátku této kapitoly bylo zmíněno, že se DMS zabývá bezpečností vnitřní a vnější komunikace. K vnitřní komunikaci dochází oboustranně v DMS. Stačí si zadat v adresátu vnitřní poštou (tzn. korespondence, která se posílá uvnitř organizace mezi jednotlivými

<sup>8</sup> LIDINSKÝ, Vít et al.eGovernment bezpečně.1.vydání. Praha: Grada, 2008, 160 s. ISBN 978-80-247-2462- 1

<sup>9</sup> Zákon č. 101/2000 Sb., o ochraně osobních údajů

<sup>&</sup>lt;sup>10</sup> LIDINSKÝ, Vít et al.eGovernment bezpečně.1.vydání. Praha: Grada, 2008, 160 s. ISBN 978-80-247-2462-1

odbory), a pak už je třeba jen označit odbor a osobu, které je dokument určen. Tím je zajištěno, že se dokument nedostane do cizích rukou. Kromě pověřených osob mohou tento dokument přečíst jen ředitelé jednotlivých odborů. Trochu složitější je korespondování s vnější osobou. Je třeba zadat funkci datové schránky a hlídat, aby byla označena správná datová schránka osoby, které je dokument zasílán. Zde může dojít k porušení bezpečnosti informací. Omylem může cizí osoba obdržet dokument, který jí nepatří. Je třeba se také zmínit co je to vlastně originál dokumentu.

Datové schránky jsou prostředkem pro zajištění elektronické komunikace v rámci eGovernmentu, který je technologicky navržen jako elektronické úložiště určené k:

- doručování orgány veřejné moci,

 $\overline{a}$ 

- provádění úkonů vůči orgánům veřejné moci,
- dodávání dokumentů fyzických osob, podnikajících fyzických a právnických osob.

Ministerstvo vnitra odpovídá za datové schránky a určuje účel a prostředky zpracování informací. Provozovatelem informačního systému datových schránek – tedy subjektem, který provádí alespoň některé informační činnosti související s informačním systémem datových schránek – je přímo ze zákona č. 300/2008 Sb., stanoven držitel poštovní licence, tedy Česká pošta, s.p.

Tento zákon č. 300/2008 Sb. o elektronických úkonech a autorizované konverzi dokumentů – upravuje: **a)** elektronické úkony státních orgánů, orgánů územních samosprávných celků, Pozemkového fondu České republiky a jiných státních fondů $^{11}$ ,

zdravotních pojišťoven, Českého rozhlasu, České televize, samosprávných komor zřízených zákonem, notářů a soudních exekutorů (dále jen "orgán veřejné moci") vůči fyzickým osobám.

<sup>&</sup>lt;sup>11</sup> BUDIŠ, Petr – HŘEBÍKOVÁ, Iva.Datové schránky: fungování, doručování, bezpečnost, návody. 1. vydání. Olomouc. Anag, 2010.288 s. ISBN 80-7263-617-4

a) právnickým osobám, elektronické úkony fyzických osob a právnických osob vůči orgánům veřejné moci a elektronické úkony mezi orgány veřejné moci navzájem prostřednictvím datových schránek,

b) dodávání dokumentů fyzických osob, podnikajících fyzických osob a právnických osob prostřednictvím datových schránek,

c) informační systém datových schránek,

d) autorizovanou konverzi dokumentů<sup>12</sup>.

#### **Datová schránka orgánu veřejné moci**

Datovou schránku orgánu veřejné moc zřídí ministerstvo bezplatně orgánu veřejné moci, a to bezodkladně po jeho vzniku a v případě notářů a soudních exekutorů bezodkladně poté, co obdrží informaci o jejich zapsání do zákonem stanovené evidence.

Datové schránky orgánu veřejné moc zřídí ministerstvo bezplatně na žádost tohoto orgánu do 4 pracovních dnů ode dne podání žádosti. Datová schránka podle věty první se zřizuje zejména pro potřebu vnitřní organizační jednotky.

Náležitosti žádosti o zřízení datové schránky orgánu veřejné moci jsou:

- název orgánu veřejné moci a název vnitřní organizační jednotky orgánu veřejné moc, pro jejíž potřebu se datová schránka zřizuje,
- identifikační číslo ekonomického subjektu, bylo-li přiděleno,
- adresa sídla,

 $\overline{a}$ 

- jméno, popřípadě jména, příjmení, datum narození a adresa pobytu osoby, jíž mají být zaslány přístupové údaje<sup>13</sup>.

Splňuje-li žádost o zřízení další datové schránky orgánu veřejné moc požadavky stanovené v odstavci 4, zřídí ministerstvo další datovou schránku a zašle přístupové údaje k této datové schránce.

<sup>12</sup> zákon č. 300/2008 Sb. o elektronických úkonech a autorizované konverzi dokumentů

<sup>13</sup> SMEJKAL, Vladimír. Datové schránky v právním řádu ČR 1.vydání Praha: ABF, as.s., 2009. 176 s. ISBN 978-80-86284-78-1

Také byla doplněna možnost, že na rozdíl od subjektů soukromého práva si orgány veřejné moci si mohou zřizovat více datových schránek, a to na základě žádostí. Tím se odstraní předpokládané "úzké hrdlo", které rozsáhle komunikují se svým okolím a současně disponují složitější organizační strukturou s různými územními či funkčními dekoncentráty. Otázkou ovšem je, jak bude systém více DS pro orgány veřejné moci realizován, tj. zda tím nedojde ke snížení právní jistoty účastníků, pokud by byli nuceni rozlišovat, do které konkrétní datové schránky zaslat svoje podání. Odstranila by se tím výhoda elektronických podatelen, které jsou z hlediska podávajícího transparentní (doručením podání do elektronické podatelny je orgánu doručeno, bez ohledu na to, která organizační část je příslušná). Protože lze podle získaných signálů předpokládat, že většina orgánů veřejné moci bude vyžadovat zřízení více DS, potom struktura používání jednotlivých DS je věcí příslušného orgánů veřejné moci, jehož spisová služba i vnitřní postupy musí umět reagovat na doručení do každé DS tohoto orgánu. Naopak – podání do jiné DS příslušného orgánů veřejné moci nemůže jít k tíži účastníka řízení.

#### **Identifikátor datové schránky**

 $\overline{a}$ 

K identifikaci datové schránky slouží identifikátor. Identifikátor není zaměnitelný s žádným jiným identifikátorem využívaným orgány veřejné moc. Způsob tvorby identifikátoru stanoví ministerstvo vyhláškou.

Podle prováděcí vyhlášky č. 194/2009 Sb., o podrobnostech přístupu do datové schránky, správě informačního systému datových schránek vytvoří identifikátor datové schránky automatizovaně s využitím algoritmů pro generování náhodných čísel. Tím je zaručeno, že se jedná o skutečně absolutně bezvýznamný identifikátor a je pro každou datovou schránku jedinečný $14$ .

#### *Osoby oprávněné k přístupu do datové schránky*

**(1)** K přístupu do datové schránky fyzické osoby je oprávněna fyzická osoba, pro niž byla datová schránka zřízena.

<sup>&</sup>lt;sup>14</sup> SMEJKAL, Vladimír. Datové schránky v právním řádu ČR 1.vydání Praha: ABF, as.s., 2009. 176 s. ISBN 978-80-86284-78-1

**(2)** K přístupu do datové schránky podnikající fyzické osoby je oprávněna podnikající fyzická osoba, pro niž byla datová schránka zřízena.

**(3)** K přístupu do datové schránky právnické osoby je oprávněn statutární orgán právnické osoby, člen statutárního orgánu právnické osoby nebo vedoucí organizační složky podniku zahraniční právnické osoby zapsané v obchodním rejstříku, pro něž byla datová schránka zřízena.

**(4)** K přístupu do datové schránky orgánu veřejné moci je oprávněn vedoucí orgánu veřejné moci, pro něhož byla datová schránka zřízena.

**(5)** Není-li dále stanoveno jinak, pouze osoby uvedené v odstavcích 1 až 4 jsou oprávněny činit úkony uvedené v § 11 odst. 4 a 6. Rozsah přístupu osob uvedených v odstavcích 1 až 4 do datové schránky zahrnuje i přístup k dokumentům určeným do vlastních rukou adresáta.

**(6)** K přístupu do datové schránky je dále oprávněna pověřená osoba, kterou je

**a)** u datové schránky fyzické osoby a datové schránky podnikající fyzické osoby fyzická osoba pověřená osobou, pro niž byla datová schránka zřízena, a to v rozsahu jí stanoveném,

**b)** u datové schránky právnické osoby fyzická osoba pověřená statutárním orgánem právnické osoby nebo vedoucím organizační složky podniku zahraniční právnické osoby zapsané v obchodním rejstříku, pro něž byla datová schránka zřízena, a to v rozsahu jimi stanoveném,

**c)** u datové schránky orgánu veřejné moci fyzická osoba určená vedoucím orgánu veřejné moci, pro který byla datová schránka zřízena, a to v rozsahu jím stanoveném.

**(7)** Osoby uvedené v odstavcích 1 až 4 mohou určit, že úkony, které jsou jim podle tohoto zákona vyhrazeny ve vztahu k pověřeným osobám a k ministerstvu, může činit fyzická osoba k tomu určená (dále jen "administrátor").

**(8)** Pověřená osoba je oprávněna k přístupu k dokumentům určeným do vlastních rukou adresáta pouze, stanoví-li tak osoba uvedená v odstavcích 1 až 4 nebo administrátor $^{15}$ .

 $\overline{a}$ 

<sup>&</sup>lt;sup>15</sup> zákon č. 300/2008 Sb. o elektronických úkonech a autorizované konverzi dokumentů

**(9)** Osoby oprávněné k přístupu do datové schránky jsou povinny

**a)** využívat datovou schránku způsobem, který neohrožuje bezpečnost informačního systému datových schránek,

**b)** uvědomit neprodleně ministerstvo o tom, že hrozí nebezpečí zneužití datové schránky; pověřená osoba uvědomí rovněž toho, kdo ji určil pověřenou osobou<sup>16</sup>.

#### **Přístupové údaje**

 $\overline{a}$ 

**(1)** Osoba oprávněná k přístupu do datové schránky se do ní přihlašuje prostřednictvím přístupových údajů.

**(2)** Osoba oprávněná k přístupu do datové schránky je povinna zacházet s přístupovými údaji tak, aby nemohlo dojít k jejich zneužití.

**(3)** Přihlášení podle odstavce 1 zajišťuje ministerstvo prostřednictvím jím vydaných přístupových údajů nebo elektronických prostředků, prostřednictvím elektronicky čitelných identifikačních dokladů**[10](http://www.zakonyprolidi.cz/cs/2008-300#f4331628#f4331628))** anebo prostřednictvím elektronických prostředků třetích osob. Náležitosti přístupových údajů a elektronické prostředky k přihlášení stanoví ministerstvo vyhláškou. Ustanovení o přístupových údajích se použijí obdobně i pro elektronické prostředky a elektronicky čitelné identifikační doklady podle věty první.

**(4)** Ministerstvo stanoví vyhláškou technické podmínky a bezpečnostní zásady přístupu do datové schránky<sup>17</sup>.

Také je třeba vysvětlit vnitřní a vnější elektronická komunikace. Dělí se na Government-to-Citizen (G2C), kam patří komunikace úřadu s občanem (obyvatele), na Government-to-Business (G2B), tedy komunikace úřadu s podnikateli a obchodními společnostmi, a konečně na Government-to-Government (G2G), což je komunikace mezi úřady navzájem<sup>18</sup>.

<sup>&</sup>lt;sup>16</sup> zákon č. 300/2008 Sb. o elektronických úkonech a autorizované konverzi dokumentů

 $17$  zákon č. 300/2008 Sb. o elektronických úkonech a autorizované konverzi dokumentů

<sup>&</sup>lt;sup>18</sup> BUDIŠ, Petr – HŘEBÍKOVÁ, Iva.Datové schránky:fungování, doručování, bezpečnost, návody.1.vydání. Olomouc. Anag, 2010.288 s. ISBN 80-7263-617-4

#### **Co je to vlastně originál?**

V prostředí papírové komunikace je originál dokumentu velmi důležitým pojmem, jehož předložení je vyžadováno v celé řadě případů, resp. s jehož předložením právo velmi často spojuje prokázání určitých skutečnosti. Za originál, resp. Autentický dokument bývá považována datová zpráva, která splňuje následující:

- je zachována integrita informací obsažených v dokumentu od okamžiku jeho dokončení v libovolné formě,
- datová zpráva je v písemné formě,
- informace zůstanou nezměněné a kompletní ve srovnání správě dokončeným dokumentem, s výjimkou připojení příslušných potvrzení nebo certifikátů zajišťujících integritu, anebo s výjimkou nezbytných změn vzniklých při komunikaci, úschově nebo předvedení informací<sup>19</sup>.

#### Na to navazuje pojem **konverze.**

Konverzí se rozumí

 $\overline{a}$ 

**a)** úplné převedení dokumentu v listinné podobě do dokumentu obsaženého v datové zprávě nebo datovém souboru (dále jen "dokument obsažený v datové zprávě"), ověření shody obsahu těchto dokumentů a připojení ověřovací doložky, nebo

**b)** úplné převedení dokumentu obsaženého v datové zprávě do dokumentu v listinné podobě a ověření shody obsahu těchto dokumentů a připojení ověřovací doložky $^{20}$ .

Dokument, který provedením konverze vznikl (dále jen "výstup"), má stejné právní účinky jako ověřená kopie dokumentu, jehož převedením výstup vznikl (dále jen  $v, v \text{stup}$ ")<sup>21</sup>.

<sup>19</sup> LIDINSKÝ, Vít et al.eGovernment bezpečně.1.vydání. Praha: Grada, 2008, 160 s. ISBN 978-80-247- 2462-1

<sup>&</sup>lt;sup>20</sup> zákon č. 300/2008 Sb. o elektronických úkonech a autorizované konverzi dokumentů

<sup>21</sup> MACKOVÁ, Alena - ŠTĚDROŇ, Bohumír. Zákon o elektronických úkonech a autorizované konverzi dokumentů s komentářem včetně souvisejících zákonů a prováděcích předpisů. 1.vydání. Praha: Walters Kluwer, 2009, 518 s. ISBN 978-80-7357-472-7

Má-li být podle jiného právního předpisu předložen dokument v listinné podobě správnímu orgánu, nebo soudu anebo jinému státnímu orgánu, zejména aby byl užit jako podklad pro vydání rozhodnutí, je tato povinnost splněna předložením jeho výstupu<sup>22</sup>. Dalším bezpečnostním nástrojem je **elektronický podpis**

Elektronický podpis je jedním z nástrojů bezpečné elektronické komunikace. Správná implementace technologií spojených s využitím elektronického podpisu zajistí vysokou míru bezpečnosti z pohledu integrity přenášených informací a jednoznačné autentizace komunikujících stran, resp. neodmítnutelnosti odpovědnosti za odeslání, případně doručení dokumentu. Využití certifikátů a kryptografických technologií navíc umožňuje i kvalitní zajištění důvěrnosti přenášených dat. Elektronický podpis je v současné podobě založen na kombinaci kryptografických metod, konkrétně asymetrické kryptografie a tzv. hashovacích funkcí. Bezpečnost elektronického podpisu, a tím i jeho důvěryhodnost, je závislá na mnoha faktorech. Mezi nejvýznamnější patří délka šifrovacích klíčů užívaných pro asymetrickou kryptografii, typy algoritmů, kvalita nosiče a ochrany klíčů, způsob implementace a mnoha dalších. Jedná se o bezpečnou technologii, její algoritmy jsou však obvykle dosti náročné na prováděné výpočty<sup>23</sup>.

Certifikační autorita vystupuje při vzájemné komunikaci dvou subjektů jako třetí, nezávislý a důvěryhodný subjekt, který prostřednictvím jim vydaného certifikátu jednoznačně svazuje identifikaci subjektu s jeho šifrovacími klíči, resp. s jeho elektronickým podpisem. Certifikáty obsahují ve své nejjednodušší formě data pro ověření elektronické podpisu (šifrovací klíč pouze veřejný), identifikační údaje zajišťující nezaměnitelnost držitelů certifikátů a označení certifikační autority, která certifikát vydala.

**Časové razítko** je definováno jako datová zpráva, kterou vydal kvalifikovaný poskytovatel fortifikačních služeb a která důvěryhodným způsobem spojuje data v elektronické podobě s časovým okamžikem, a zaručuje, že uvedená data v elektronické podobě existovala před daným časovým okamžikem. Kvalifikované časové razítko nese

 $\overline{a}$ 

<sup>&</sup>lt;sup>22</sup> BUDIŠ, Petr – ŠTĚDROŇ, Bohumír. Elektronická komunikace. 1. vydání Praha. Management Press, 2008. 110 s. ISBN 978-80-89169-5

 $^{23}$  Zákon č. 227/2000 Sb., o elektronickém podpisu

stejné bezpečnostní atributy jako kvalifikovaný certifikát a lze na něj tedy pohlížet jako na dokument stejně důvěryhodnosti.

Mezi nejdůležitější zákony a vyhlášky patří:

 $\overline{a}$ 

- zákon č. 106/1999 Sb., o svobodném přístupu k informacím,
- zákon č. 29/2000 Sb., o poštovních službách a o změně některých zákonů (zákon o poštovních službách),
- zákon č. 101/2000 Sb., o ochraně osobních údajů a o změně některých zákonů,
- zákon č. 151/2000 Sb., o telekomunikacích a o změně dalších zákonů,
- zákon č. 227/2000 Sb., o elektronickém podpisu a o změně některých dalších zákonů
- zákon č. 365/2000 Sb., o informačních systémech veřejné správy a o změně některých dalších zákonů,
- zákon č. 300/2008 Sb., o elektronických úkonech a autorizované konverzi dokumentů,
- vyhláška č. 193/2009 Sb., o stanovení podrobností provádění autorizované konverze dokumentů,
- vyhláška č. 194/2009 Sb., o stanovení podrobností užívání a provozování informačního systému datových schránek<sup>24</sup>.

<sup>&</sup>lt;sup>24</sup> BUDIŠ, Petr – HŘEBÍKOVÁ, Iva.Datové schránky: fungování, doručování, bezpečnost, návody. 1. vydání. Olomouc. Anag, 2010.288 s. ISBN 80-7263-617-4

### **4.Praktická část 4.1 DMS**

<span id="page-22-1"></span><span id="page-22-0"></span>DMS je systém určený pro zpracování dokumentů ve státní správě. Aplikace DMS podporuje následující procesy zpracování dokumentů:

**Spisovou službu –** proces příjmu, evidence, rozdělování a sledování oběhu dokumentů došlých (jak papírových, tak elektronických), proces vzniku a evidenci dokumentů vznikajících z činnosti ve Státní správě, sledování jejich oběhu a odesílání (jak v papírové, tak elektronické podobě), v konečné fázi dochází k ukládání a vyřazování dokumentů ve skartačním řízení<sup>25</sup>

**Správu dokumentů –** tj. nadstavbu spisové služby, která pokrývá definici workflow dokumentů, definování pravidel jejich vzniku, oběhu a schvalování včetně definování rozhraní pro uložení resp. vyzvednutí dokumentů z/do externích aplikací. Podporuje provádění operací nad dokumenty během celého jejich životního cyklu od vytvoření až po archivaci či skartaci a umožňuje sdílený přístup k dokumentům více oprávněným uživatelům najednou.

Každý **dokument** evidovaný v systému DMS je jednoznačně identifikován. Každý dokument se skládá z **metadat** a **vlastního** dokumentu. **Metadata** jsou strukturovaná data, upřesňující vlastní dokument. Obsah dokumentu může být tvořen připojeným naskenovaným souborem a/nebo připojenými soubory v libovolném formátu (0-n) pro přijaté dokumenty resp. daty v html formátu a/nebo připojenými soubory v libovolném formátu (0-n) pro vznikající dokumenty. Vyřízené dokumenty včetně příloh budou převáděny do formátu PDF/A, který je určen jako základní formát pro digitální archivnictví.

Základní **metadata** dokumentů jsou následující:

.

 $\overline{a}$ 

Číslo jednací, u došlých dokumentů i číslo podací.

<sup>&</sup>lt;sup>25</sup> Zákon č. 499/2004 Sb., o archivnictví a spisové službě

Datum doručení dokumentu nebo datum jeho vzniku.

Forma doručení.

Identifikace odesílatele

Číslo jednací odesílatele včetně data odeslání, u listinného dokumentu jeho počet listů a počet listů příloh nebo počet svazků příloh, u příloh v nelistinné podobě jejich počet a druh, u elektronického dokumentu počet, název, typ a velikost příloh.

Věc a případně stručný obsah dokumentu.

Název útvaru, kterému byl dokument přidělen, nebo jméno a příjmení (popřípadě jména a příjmení) úřední osoby určené k vyřízení.

Způsob a datum vyřízení.

Identifikace adresáta.

Den odeslání, u dokumentu v listinné podobě počet jeho listů a počet listů příloh nebo počet svazků příloh, u příloh v nelistinné podobě jejich počet a druh, u elektronického dokumentu počet, název, typ a velikost příloh.

klasifikační stupeň.

.

 $\overline{a}$ 

spisový znak, skartační znak a skartační lhůta dokumentu nebo rok, v něm bude dokument zařazen do skartačního řízení.

Dokumenty vztahující se k jedné věci jsou v rámci DMS spojovány do spisů. Rozlišují se dva druhy spisů: **Správní** a **Provozní**.

**Správní spis** – dokumenty ve spisu jsou vyřizovány podle Správního řádu (viz zákon 500/2004 Sb. § 17 a dále) <sup>26</sup>

**Provozní spis** – všechny ostatní, které nepodléhají Správnímu řádu.

**Soudní spis** – u takovýchto spisů lze nastavovat parametry Spisová značka soudu 1. a dalšího stupně a Označení soudu 1. a dalšího stupně. Hodnoty do těchto polí lze vybírat z číselníku soudů. Přístup na čtení ke všem spisům typu Soudní spis mají uživatelé s rolí Soudní spis.

 $^{26}$  Zákon č. 500/2004 Sb., správní řád

Spis vzniká na základě dokumentu, kterému je přiřazeno ČJ. Každý spis má své jednoznačné **Číslo spisu**. Každý dokument má své **pořadové číslo** v rámci spisu. Každý vyřízený dokument musí být uložen do spisu.

Při příjmu dokumentu v listinné podobě bude obsah dokumentu naskenován a připojen k záznamu podání v elektronické podobě. Připojení bude probíhat automaticky – soubor bude ztotožněn podle čárového kódu podacího čísla. Po přijetí dokumentu na podatelně jej zaměstnanec podatelny předá pověřenému zaměstnanci útvaru, který provede případné dozaevidování (připojení příloh) a předá dokument vedoucímu útvaru, který jmenuje jeho správce, který má dokument vyřídit.

Správce připraví vlastní dokument **–** koncept vyřízení. Při vzniku vlastního dokumentu bude dokumentu přiřazeno číslo jednací v okamžiku jeho zavedení do systému (tedy již v okamžiku, kdy je ve stavu **V přípravě**). Pokud by takový dokument nebyl schválen a vypraven, bude jednací číslo stornováno a bude zapsán důvod jeho stornování.

Referent předává dokument ke schválení svému nadřízenému, který jej může postoupit dle organizační struktury na další nadřízené útvary. Vyžaduje-li to povaha dokumentu, je dokument prostřednictvím žádosti o stanovisko předán na potřebné útvary k připomínkovému řízení a připojení vyjádření. Vyjádřením jiných útvarů je též přiřazováno jednací číslo.

Po schválení dokumentu k němu může schvalovatel připojit elektronicky podpis a vypravit ho elektronicky nebo je prostřednictvím pověřeného zaměstnance útvaru nebo zhotovitele vytištěn a předán na výpravnu k odeslání.

Elektronické dokumenty (přijaté i vlastní) budou do systému evidovány též prostřednictvím webových služeb z elektronické podatelny, datových schránek nebo definovaných IS. Webové služby automaticky zajistí, že je dokumentu připojeno jednoznačné jednací číslo. V případě přijatého dokumentu bude dokumentu připojeno podací číslo z podací knihy centrální podatelny (v případě datových schránek) resp. podací knihy příslušného pozemkového úřadu nebo agentury pro zemědělství a venkov.

<span id="page-25-0"></span>Všechny dokumenty evidované v systému (včetně naskenovaných) budou fulltextově zaindexovány.

#### **4.2 Přístupy a role v DMS**

Přístup uživatelů k aplikaci je zřízen pomocí Zaměstnaneckého portálu. Na tomto Zaměstnaneckém portálu se uživatel přihlásí pomocí své uděleného hesla. Systém si pak následně vyhodnotí přístupová práva uživatele a jak vlastně bude fungovat v systému pomocí rolí. Aplikace myslí i na absenci uživatele, který mu byl přidělen úkol. Je možné přidělené úkoly delegovat na jinou osobu.

Základní role DMS jsou:

**Podatelna –** zajišťuje příjem a evidenci došlých dokumentů a ve stanoveném rozsahu provádí jejich digitalizaci. Přijímá dokumenty a data doručená prostředky elektronické komunikace. Zajišťuje distribuci dokumentů pro jednotlivé odbory.

**Pověřený zaměstnanec útvaru (PZÚ) –** přebírá dokumenty z podatelny a eviduje dokumenty doručené přímo útvaru. Předává dokumenty vedoucímu útvaru k přidělení zpracovatele. Tiskne dokumenty (včetně obálek) předané k vypravení a předává je k vypravení na výpravnu. Má k dispozici přehledy dokumentů/spisů na útvaru, jejich stavu a správce.

**Referent –** dostává přijaté dokumenty a po vyřízení následně přeposílá svému nadřízenému.

**Vedoucí (dle organizační struktury)** – může to být vedoucí oddělení, ředitel odboru, vrchní ředitel, náměstek a ministr. Tyto osoby rozdělují dané úkoly a přeposílají svým podřízeným, kteří tyto úkoly musí splnit a následně vrátit svému nadřízenému. Ten pak může splněný úkol vypravit.

**Zástupce vedoucího** – tato role je určena pro odpovědné zástupce, kteří nahrazují své vedoucí z důvodu absence.

**Výpravna** – přebírá dokumenty k vypravení, přijímá a eviduje došlé doručenky, připravuje sestavy vypravených dokumentů. Vede evidenci odeslaných dokumentů.

**Archiv** – přebírá spisy z registratur útvaru a spravuje spisy ve spisovně správního archivu a ve správním archivu. Připravuje skartační protokoly a protokoly pro předání do Národního archivu, provádí skartaci<sup>27</sup>.

**Vedoucí archivu (VA) –** schvaluje žádosti o zapůjčení spisů, povoluje skartaci spisů nebo jejich předání do národního archivu. Není součástí prototypu.

**Spisovna –** má k dispozici přehled všech jednacích čísel vygenerovaných.

**Správce aplikace** – spravuje uživatelské číselníky v rámci aplikace.

 $\overline{a}$ 

<sup>&</sup>lt;sup>27</sup> Vyhláška č. 645/2004 Sb., kterou se provádějí některá ustanovení zákona o archivnictví a spisové službě

#### **4.3 Spuštění DMS**

<span id="page-27-0"></span>Aplikace DMS se vyvolá z úvodní stránky **Portálu** pomocí odkazu **DMS**. Připojení do aplikace DMS probíhá na základě šifrovaného protokolu https. Uživatel je do aplikace přihlášen pod svým systémovým účtem. Na základě toho, jaké role jsou přihlášenému uživateli nastaveny, se uživateli nabízejí různé přehledy a funkce aplikace DMS.

Přístupné přehledy záznamů jsou zobrazeny v levé části úvodní obrazovky jako aktivní odkazy. Výběrem odkazu přejde aplikace do vybraného přehledu záznamů. V levém menu jsou pak stále přístupné i ostatní přehledy, ke kterým má přihlášený uživatel nastaven přístup. Ovládání jednotlivých přehledů je obdobné. V levé části obrazovky DMS se nachází základní menu, pomocí něhož je možno přecházet mezi jednotlivými přehledy. Dle nastavení role se uživateli zobrazují pouze ty přehledy, ke kterým má přístup.

Klepnutím na název přehledu, který je opatřen šipkou (např. Přehled podání, Spisy, apod.), se rozbalí menu pro vybraný modul (ve tvaru stromu). Kliknutím na název v menu systém přejde do vybraného přehledu. Klepnutím na červenou šipku se skryje levé menu – tím se získá na obrazovce více místa pro zobrazení sloupců přehledu.

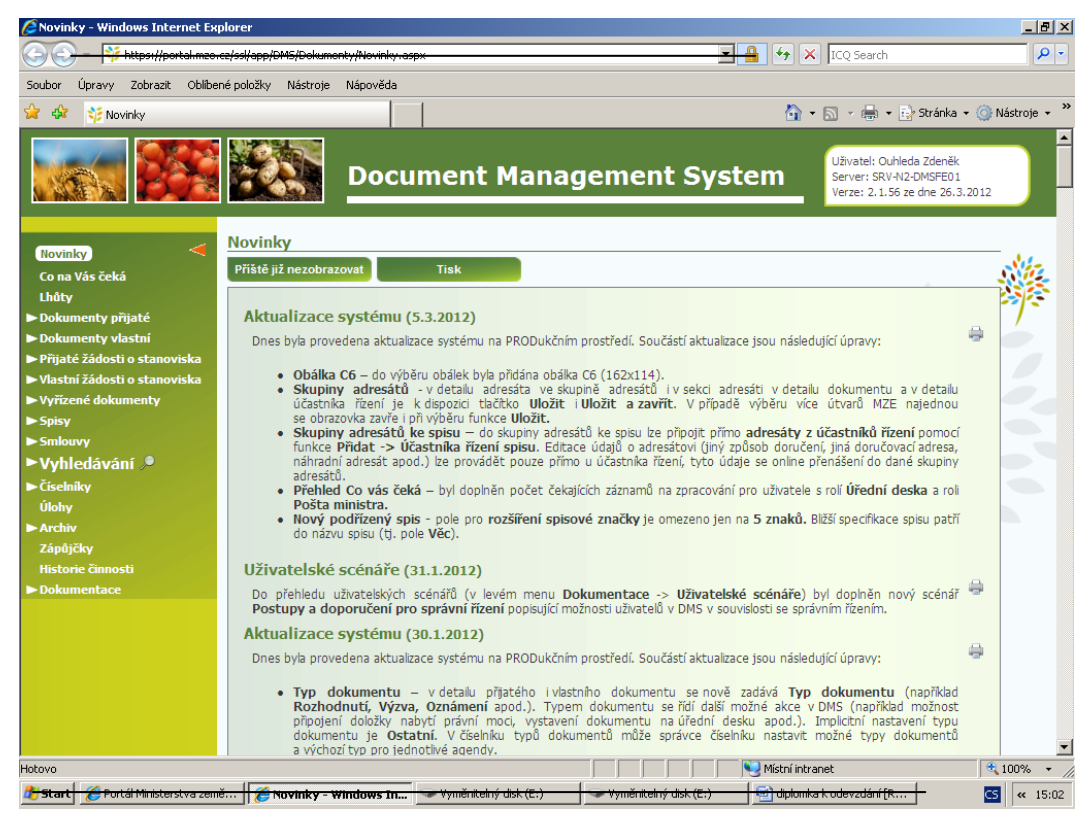

#### **4.4 Semafory**

#### <span id="page-28-0"></span>**Červené vykřičníky na funkčních tlačítkách**

Na některých funkčních tlačítkách se zobrazují tzv. semafory (červené vykřičníky), které upozorňují uživatele na to, že by měl provést nějakou konkrétní akci, zobrazit soubor, vytvořit nebo připojit dokument, zadat chybějící data apod. Zde je několik příkladů: V detailu podání se na tlačítku zobrazuje vykřičník v případě, že dosud nebyl připojen naskenovaný soubor - uživatel je takto upozorněn, že by ho měl připojit.

V detailu připravovaného (vlastního) dokumentu se na tlačítku zobrazuje vykřičník vpřípadě, že vlastní obsah dokumentu nebyl dosud vytvořen ani připojen jako soubor uživatel je takto upozorněn, že může tímto tlačítkem obsah vytvořit. Pokud již byly k vlastnímu nebo přijatému dokumentu (podání) připojeny nějaké další soubory, na tlačítku v detailu podání nebo v detailu vlastního dokumentu se zobrazuje červený vykřičník a číselný údaj udávající počet připojených souborů (do tohoto počtu není zahrnut naskenovaný dokument k podání ani obsah vlastního dokumentu).

Pokud se zobrazuje červený vykřičník na tlačítku v detailu vlastního (připravovaného) dokumentu, je to upozornění, aby si uživatel tímto tlačítkem zobrazil naskenovaný dokument k podání, na které je připravovaný dokument odpovědí.

#### **Červený vykřičník ve sloupci OK**

Semafory (červené vykřičníky) se rovněž vyskytují v přehledech dokumentů ve sloupci **OK**. Pokud je ve sloupci OK u nějakého záznamu zobrazen **červený vykřičník**, je to příznak, že ještě **nebyla vyplněna všechna požadovaná data**. K příznaku vykřičník byl přidán **tooltip**, ve kterém jsou vypsána chybějící pole. Tooltip pro celý sloupec zobrazuje všechna požadovaná pole. Tooltip se projeví najetím myši nad semafory.

#### **4.5 Filtry**

<span id="page-29-0"></span>Přehledy lze filtrovat pomocí zadání výběrových kritérií pro ty sloupce, které jsou označeny písmenem **F** v řádku filtru. Pokud je přehled filtrován podle zadaného výběrového kriteria, je písmeno **F** ve sloupci, dle kterého je přehled filtrován, označeno červeně a v poli filtru je zobrazeno výběrové kritérium.

Pomocí ikony se zruší nastavení uživatele pro zobrazení aktuálního přehledu, tj. zruší se filtry, zobrazí se všechny sloupce a obnoví se původní třídění a nastavení počtu řádků na stránce. V řádku Stránkování je vždy informace, kolik je v přehledu celkem vybráno záznamů (pořadová čísla záznamů na zobrazené stránce / počet záznamů vybraných do přehledu).

Klepnutím na pole **F** nad příslušným sloupcem se vyvolá okno pro zadání, resp. vyčištění výběrových kritérií. Dle typu sloupce se zobrazí jeden ze 3 typů základních obrazovek pro zadání kritérií:

Text Datum Číselník

#### **Filtr typu Text**

Je-li v poli zapsán text, zadává se výběrová kritéria pomocí zadání celého nebo částečného textu. Stisknutím tlačítka **OK** se nastaví zadaný filtr – bude zapsán v poli filtru v přehledu. Možné znaky, které mohou předcházet nebo následovat hledaný text, jsou nahrazeny znakem \*. Znak \* lze do pole Text zadat i *samostatně*, potom se vyberou všechny záznamy, které mají dané pole vyplněno jakýmkoliv způsobem, nejen textem, ale třeba obrázkem - ikonkou.

Pokud je zaškrtnuto pole **Nezadané hodnoty,** zobrazí se pouze záznamy, které v daném poli nemají zadanou žádnou hodnotu. Pole pro zadání filtru bude červené a prázdné.

Pokud lze hodnoty textového pole dotáhnout z jiné tabulky, která v tomto případě slouží jako číselník, je u pole pro zadání řetězu k dispozici ikona, pomocí níž lze vyvolat tuto tabulku a vybrat z ní hodnotu, podle které má být filtrováno.

#### **Filtr typu Datum**

Je-li ve sloupci datum, zadávejte ve filtru datum **Od** a datum **Do** ve tvaru **d.m.rrrr**. Datum lze zadat z kalendáře, který se vyvolá pomocí ikony. Budou vybrány záznamy, které odpovídají zadanému intervalu. Pokud je hodnota v polích datum **Od**, resp. datum **Do** prázdná, berou se všechny dny do zadaného data **Do**, resp. od zadaného data **Od.**

Pomocí odkazu **Dnes** a **Posledních** se rovnou nastaví výběrové kriterium na požadovaný výběr (aktuální datum, posledních 5 dní, resp. 30 dní).

Pokud je zaškrtnuto pole **Nezadané hodnoty,** zobrazí se pouze záznamy, které v daném poli nemají zadanou žádnou hodnotu. Pole pro zadání filtru bude červené a prázdné.

#### **Filtr typu Číselník**

Jsou-li hodnoty ve sloupci vybírány z číselníku, zobrazí se pro zadání kritérií číselník. Položky číselníku jsou opatřeny zaškrtávacím políčkem. Klepne se na položku a u položky se objeví zaškrtnutí. Opakovaným klepnutím na stejnou položku zaškrtnutí zmizí. Pro označení všech položek v číselníku, klepněte na zaškrtávací políčko v záhlaví (Vyberte hodnoty:). Pro zrušení označení všech položek v číselníku klepněte znovu na zaškrtávací políčko v záhlaví, tím zrušíte všechna zaškrtnutí.

Klepnutím na položku číselníku a poté na tlačítko **OK** vyberete do přehledu záznamy, jejichž hodnota v poli odpovídá vybrané číselníkové hodnotě.

Zaškrtnutím více položek a klepnutím na tlačítko **OK** vyberete záznamy, jejichž hodnota v poli odpovídá některé ze zaškrtnutých číselníkových hodnot

#### **4.6 Snímání čárového kódu**

<span id="page-31-0"></span>V některých obrazovkách může uživatel používat čtečku čárového kódu, například pověřený zaměstnanec útvaru při přebírání dokumentů k vyřízení na útvar. Při snímání čárového kódu se dokument zaeviduje. Čárový kód slouží k nezaměnitelnosti. Pověřený zaměstnanec má jistotu, že tento dokument nebyl zaevidován dvakrát, a tudíž se nevypracovává duplicitně. Pokud se nepodaří čárový kód načíst, může ho uživatel zadat ručně na numerické části klávesnice. V části *Dostupné akce* budou místo obvyklých funkčních tlačítek k dispozici ekvivalentní odkazy.

**Snímání čárového kódu** je dostupné například v obrazovkách: Podání - Nepředaná (*Předat útvaru*, *Převzít na podatelnu*) Dokumenty přijaté - K převzetí (*Převzít na útvar*) Dokumenty přijaté - Příprava (*Doporučené zásilky*) Spisy - K převzetí (*Převzít na útvar*) Výpravna - Vše (*Odeslat*, *Přijmout dodejky*) Vyhledávání - *Vyhledat ČJ*, *Vyhledat spis*

#### **4.7 Šablony dopisů**

<span id="page-32-0"></span>Číselník Šablon dopisů, podle kterých se vytvářejí dokumenty. Šablona obsahuje rozmístění hlavičky (umístění loga Státní správy, umístění čárového kódu, jednacího čísla, data odeslání, adresy, spisové značky a dalších parametrů, které se dotahují automaticky ze systému). V šabloně může být dále předdefinovaný text standardně používaných dopisů. U některých šablon může být nastaven příznak, že je **systémová**. Dle těchto šablon se generují ze systému standardní sestavy a nelze je zrušit ani měnit jejich význam. Systémové šablony se při vytváření dokumentů referenty nenabízejí.

#### **Sloupce:**

**Název –** název šablony – dle názvu vybírá referent, jaký dopis bude vytvářet.

**Skartační znak –** výchozí skartační znak pro dokument dle vybrané šablony (Skartace, Archiv, Výběr). Pokud není vyplněno, dosazuje se skartační znak podle agendy, ke které je dokument zařazen.

**Skartační lhůta –** výchozí skartační lhůta pro dokument dle vybrané šablony v letech. Pokud není vyplněno, dosazuje se lhůta podle agendy, ke které je dokument zařazen.

**Platnost –** příznak, zda je šablona platná. V aplikaci se při vyvolání číselníku šablon nabízejí pouze platné záznamy.

**Systémová –** příznak, zda je šablona systémová. Správce aplikace ho nenastavuje, nastavuje se přímo v DB.

**Word –** příznak, zda pro vybranou šablonu existuje také verze pro zpracování dokumentu ve Wordu.

#### **Funkce:**

**Detail –** zobrazí parametry vybrané šablony dopisu.

**Náhled Word –** zobrazí náhled dopisu, který se bude vytvářet ve vybrané šabloně ve Wordu.

**Náhled Editor –** zobrazí náhled dopisu, který se bude vytvářet ve vybrané šabloně v textovém editoru.

#### *Detail šablony dopisů*

Zobrazí parametry vybrané šablony dopisu.

Pole **Šablona dopisu** obsahuje rozmístění hlavičky dopisu – umístění loga, umístění čárového kódu, jednacího čísla, data odeslání, adresy, spisové značky a dalších parametrů, které se dotahují automaticky ze systému. Rozmístění hlavičky v dokumentu vygenerovaném dle zadané šablony měnit nelze.

V šabloně dopisu jsou zobrazeny *parametry* vložené správcem aplikace (například název útvaru, číslo jednací přijatého dopisu apod.). Parametr může a nemusí obsahovat popis, za který se dotahuje vlastní hodnota (např. ÚTVAR, VÁŠ DOPIS ZN. apod.). Pokud je hodnota prázdná, parametr ani popis se v dopise nezobrazuje.

V poli **Předvyplněný text dopisu** je zapsán předdefinovaný text dokumentu, který se doplní při vygenerování dokumentu dle zvolené šablony. Text lze v dokumentu vygenerovaném dle šablony dále upravovat nebo měnit.

V poli **Vysvětlivky** je zapsána legenda k vybranému dopisu - uživatel si ji zobrazí při vytváření dopisu tlačítkem *Vysvětlivky* v okně Vlastní obsah dokumentu.

Do pole **Připojené útvary** nastavil správce číselníků útvary, kterým se tato vybraná šablona implicitně zobrazuje v nabídce šablon. Každý útvar může tedy mít po vyvolání číselníku šablon z detailu vlastního dokumentu jinou nabídku šablon, obvykle těch, které nejvíce používá. Funkcí **Zobrazit všechny** (v nabídce po vyvolání číselníku šablon) se uživatel dostane na kompletní nabídku šablon.

#### *Náhled Editor*

Tlačítko **Náhled Editor** v přehledu šablon dopisů nebo v detailu šablony dopisu zobrazí náhled dopisu vytvářeného z vybrané šablony v textovém editoru.

Obsahuje-li šablona dopisu parametr **Podpisová doložka**, může uživatel při vytváření dopisu (v okně *Vlastní obsah dokumentu* - zvolit, zda se má dotáhnout podpisová doložka obsahující pouze tituly, jméno a příjmení (typ: **bez funkce**) nebo jméno a příjmení včetně funkce (typ: s **funkcí**) nebo že se nemá podpisová doložka dotáhnout vůbec a uživatel ji doplní sám (není vybraná hodnota podpisové doložky). Dotahuje se jméno a příjmení vedoucího, který dopis podepisuje dle úrovně schvalování. Jako funkce se dle organizační struktury automaticky doplňuje. V číselníku útvarů může správce aplikace text podpisové doložky daného útvaru změnit.

Pokud je v šabloně dopisu uveden parametr **Přílohy**, dotahuje se na konec dopisu seznam příloh. V seznamu se zobrazuje **název přílohy** uvedený v seznamu připojených souborů (pozor, název musí být vyplněn, jinak se dotáhne název souboru včetně přípony).

#### **4.8 Odesílání dokumentů pomocí Spisové služby**

<span id="page-35-0"></span>Veškeré dokumenty, které jsou odesílány, musí být vypraveny pomocí spisové služby v souladu s Uživatelským manuálem DMS.

Ředitelem odboru schválené dokumenty mohou být z DMS vypraveny:

- 1) poštou,
- 2) pomocí datové schránky (subjekty s aktivovanou datovou schránkou PO),
- 3) e-mailem.

#### **Odesílání dokumentů poštou**

Referent připraví dokument, který bude zaslán subjektu bez datové schránky, založí jej do DMS a následně předá v DMS ke schválení vedoucímu.

Vedoucí dokument v DMS buď schválí a předá jej tak k podpisu řediteli odboru nebo jej v DMS vrátí zpět referentu k dopracování, s uvedením nedostatků.

Ředitel odboru v DMS, vedoucím schválený, dokument buď schválí anebo jej vrátí pomocí DMS zpět referentu k dopracování, s uvedením důvodů.

Po schválení dokumentu ředitelem odboru v DMS vytiskne referent dvě vyhotovení schváleného dokumentu a současně uloží schválené znění dokumentu i na sdílený disk. Jedno vyhotovení dokumentu opatří referent nadpisem "KOPIE +  $PO\text{STOU}$ ", připojí svoji parafu a předá obě vyhotovení dokumentu vedoucímu spolu s obálkou dopisu.

Vedoucí kopii dokumentu připodepíše a oba dokumenty i s obálkou předá řediteli odboru k podpisu a odeslání.

Po podpisu dokumentů ředitelem odboru zajistí sekretářka odboru auditu a supervize odeslání dokumentu poštou. Druhý ředitelem odboru podepsaný výtisk dokumentu, který nese označení "KOPIE + POŠTOU", sekretářka vyznačí datum vypravení dokumentu a předá jej vedoucímu k založení.

Pro veškeré úpravy a změny dokumentů platí výše uvedený podpis.

V případě, že bude připravován dokument v českém i anglickém znění, bude do DMS založen pouze dokument v anglickém jazyce, který bude odesílán. Českou verzi odesílaného dokumentu předloží referent při schvalování anglického znění dokumentu vedoucímu i řediteli odboru ke kontrole. České znění dokumentu bude referentem založeno do příručního archivu spolu s anglickým zněním po schválení anglického znění dokumentu ředitelem odboru.

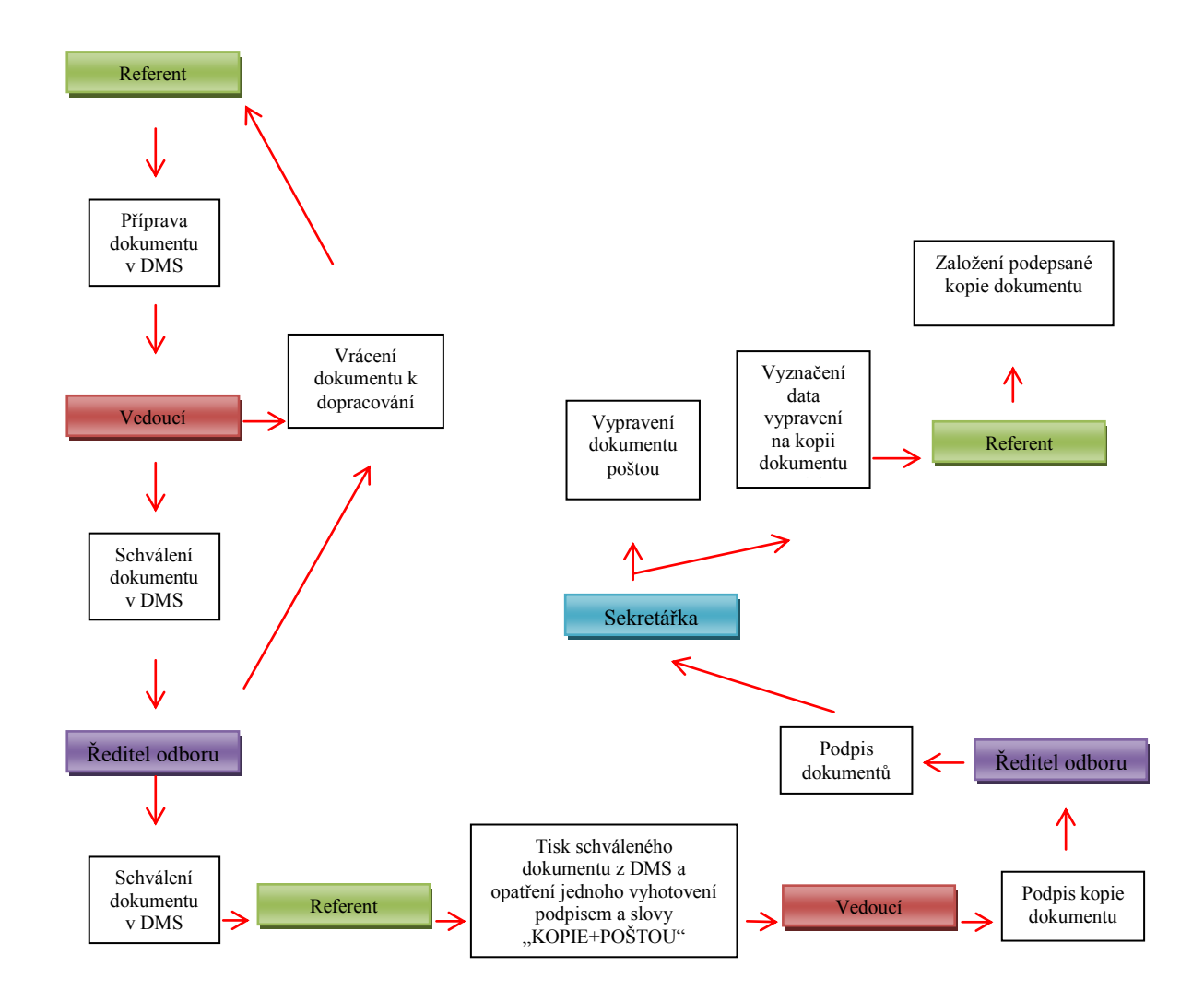

#### **Odesílání dokumentů pomocí datové schránky**

Referent připraví dokument, který je třeba zaslat subjektu s aktivovanou datovou schránkou, založí jej do DMS a následně předá v DMS ke schválení vedoucímu. Vedoucí dokument v DMS buď schválí a předá jej tak k podpisu řediteli odboru nebo jej v DMS vrátí zpět referentu OZO k dopracování, s uvedením nedostatků. Ředitel odboru v DMS dokument buď schválí, nebo jej vrátí pomocí DMS zpět referentu k dopracování,

s uvedením důvodů. Po schválení dokumentu ředitelem odboru v DMS vytiskne referent jedno vyhotovení schváleného dokumentu a současně uloží schválené znění dokumentu i na sdílený disk. Vytištěný dokumentu opatří referent nadpisem "KOPIE + DS", připojí svoji parafu a předá parafovaný dokument vedoucímu. Vedoucí kopii dokumentu připodepíše a předá ji řediteli odboru k podpisu a vypravení. Ředitel odboru kopii dokumentu, podepsanou již referentem a vedoucím, podepíše a současně připojí k tomuto dokumentu v DMS svůj zaručený elektronický podpis a předá jej v DMS sekretářce k vypravení do datové schránky adresáta. Podepsanou kopii dokumentu vrátí zpět referentu k založení. Po podepsání dokumentu zaručeným elektronickým podpisem ředitele odboru, zajistí sekretářka jeho vypravení v DMS.

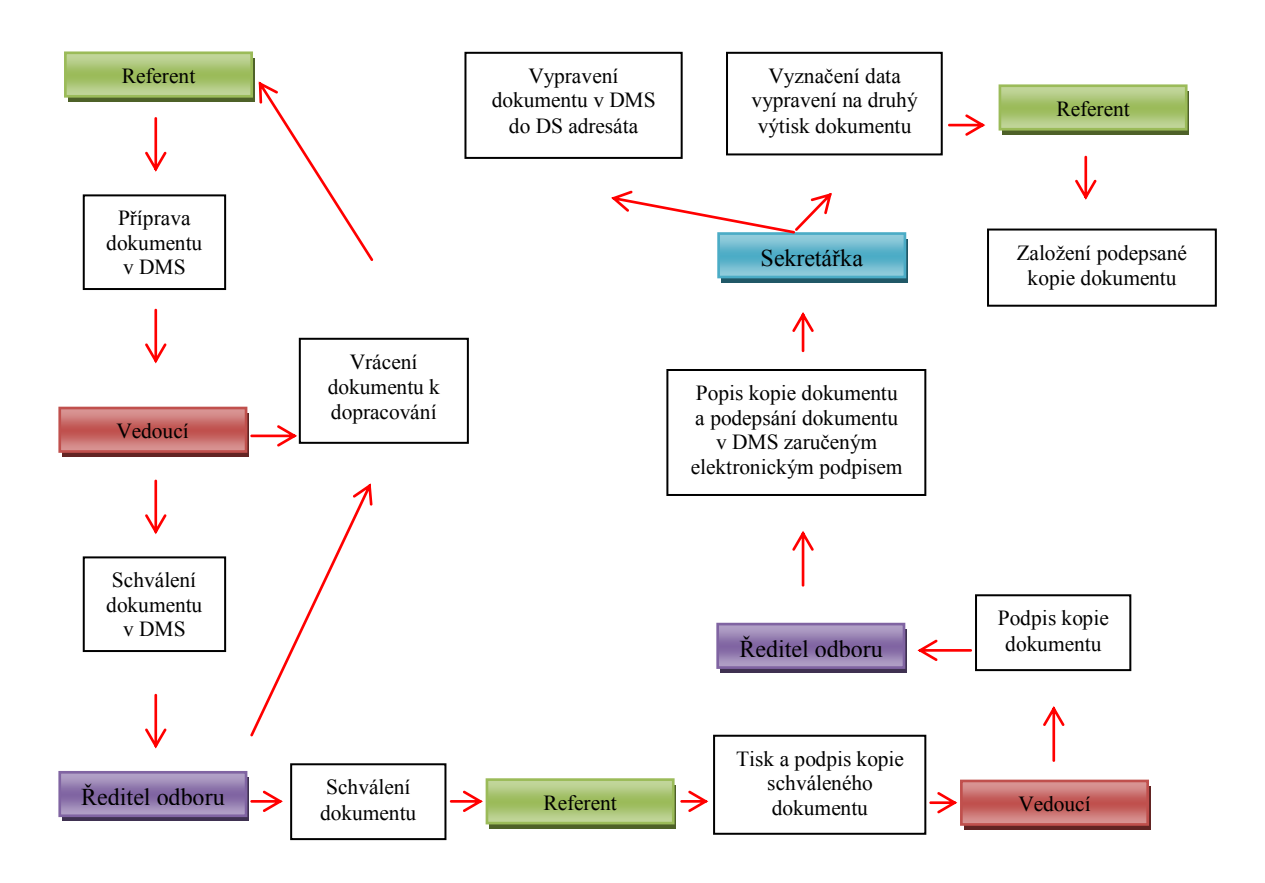

#### **Odesílání dokumentů pomocí e-mailu**

V případě, že referent obdrží e-mailem žádost o informace, zaeviduje tento e-mail do DMS. Do 14 kalendářních dnů připraví odpověď, založí ji do DMS a předá ji ke schválení v souladu s uživatelským manuálem DMS. Vedoucí dokument v DMS buď schválí a předá jej tak k podpisu řediteli odboru nebo jej v DMS vrátí zpět referentu k dopracování, s uvedením nedostatků. Ředitel odboru v DMS dokument buď schválí,

nebo jej vrátí pomocí DMS zpět referentu k dopracování, s uvedením důvodů. Po schválení dokumentu ředitelem odboru v DMS vytiskne referent jedno vyhotovení schváleného dokumentu a současně uloží schválené znění dokumentu i na sdílený disk. Vytištěný dokumentu opatří referent nadpisem "KOPIE + MAIL", připojí svoji parafu a předá parafovaný dokument vedoucímu. Vedoucí kopii dokumentu připodepíše a předá ji řediteli odboru k podpisu a vypravení. Ředitel odboru kopii dokumentu, podepsanou již referentem a vedoucím, podepíše a současně připojí k tomuto dokumentu v DMS svůj zaručený elektronický podpis a předá jej v DMS sekretářce k vypravení na e-mailovou adresu tazatele. Podepsanou kopii dokumentu vrátí zpět referentu k založení. Po podepsání dokumentu zaručeným elektronickým podpisem ředitele odboru, zajistí sekretářka jeho vypravení v DMS.

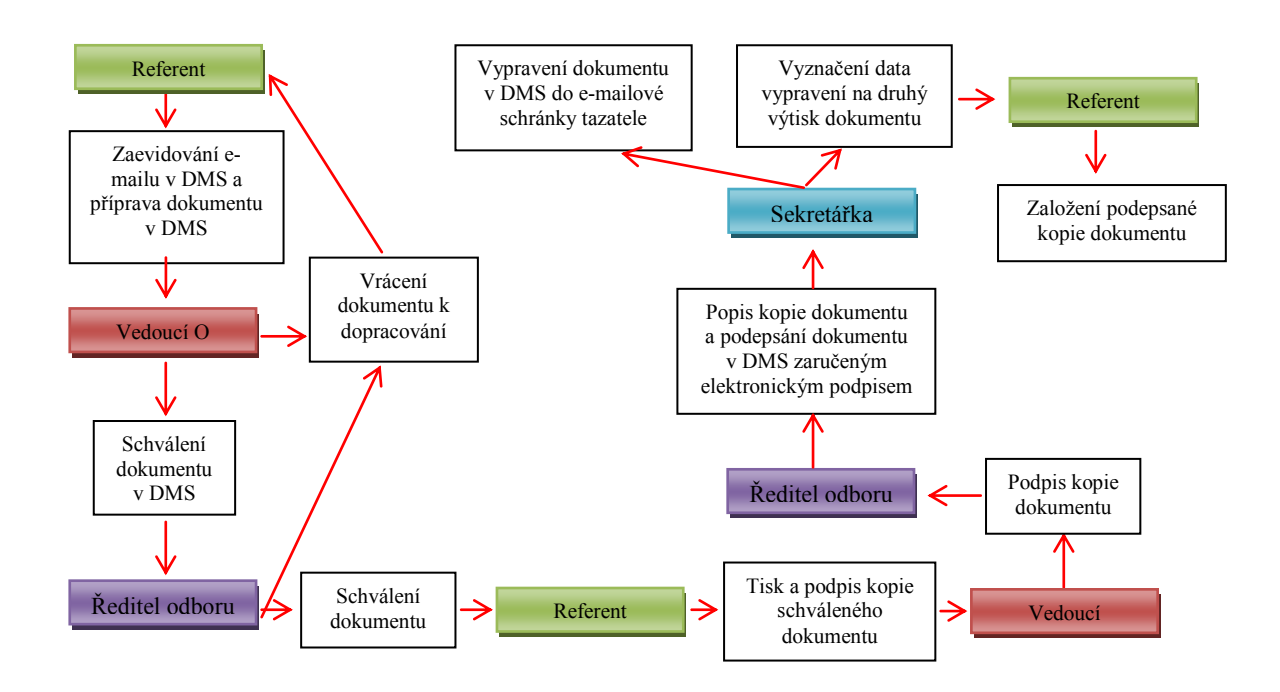

#### **4.9 Skupiny adresátů**

<span id="page-39-0"></span>Číselník, ve kterém si může uživatel vytvářet své vlastní skupiny adresátů. Adresáty může do skupiny vkládat buď jednotlivě, nebo může adresáty přidat hromadně importem z předem připraveného excelovského souboru. Skupiny budou přístupné všem uživatelům útvaru.

**Název –** název skupiny adresátů.

**Název útvaru –** název útvaru přihlášeného uživatele.

**Funkce:**

**Nová skupina –** možnost přidání nové skupiny adresátů.

**Detail –** zobrazení detailu skupiny adresátů.

**Kopie –** vytvoření kopie vybrané skupiny s možností její další úpravy.

**Smazat** – možnost zrušení nepoužitého záznamu z databáze.

#### **Nová skupina**

Zobrazí se okno pro zadání parametrů nové skupiny adresátů. Zadání podbarvených polí je povinné.

#### **Pole**:

**Název** – název skupiny adresátů.

**Útvar** – útvar, pro který je skupina adresátů vytvářena.

#### **Funkce:**

**Ulož** – uloží změny.

**Zavřít –** zavře okno bez uložení změn.

Vyplní se **název** skupiny adresátů a vybere se **útvar** - předvyplní se útvar přihlášeného uživatele nebo se nabídnou i podřízené útvary (v závislosti na roli uživatele). Zadaná skupina se uloží pomocí tlačítka **Ulož.** Pro přidávání nebo import adresátů se přejde do detailu skupiny.

#### **Detail skupiny**

Zobrazí detailní údaje vybrané skupiny adresátů.

#### **Funkce:**

**Ulož** – uloží změny.

**Zavřít –** zavře okno bez uložení změn.

**Přidat adresáta –** přidá nového adresáta do skupiny výběrem z číselníku subjektů.

**Přidat útvar** – přidá nového adresáta do skupiny výběrem z číselníku útvarů.

**Odebrat označené –** odebere vybrané adresáty ze skupiny.

**Detail –** zobrazí informace o vybraném adresátovi ze skupiny.

**Přečíslovat dle pořadí** – adresáty ve skupině lze seřadit podle libovolného sloupce a pomocí tohoto tlačítka přiřadit adresátům nová pořadová čísla.

**Import z xls –** import nových adresátů z excelovského souboru (k tomu je nutné odpovídajícím způsobem nastavit IE).

**Import kopií ze schránky –** import nových adresátů kopií z excelovského souboru přes schránku Windows (bez nutnosti nastavování IE).

#### **Přidání adresáta do skupiny**

V sekci **Adresáti se** použije tlačítko **Přidat adresáta** - zobrazí se okno **Adresát ve skupině**:

Vybere se **Subjekt** vyhledáním v **číselníku subjektů**, údaj se předvyplní v položce **Poř. Číslo,** buď se ponechá, nebo se může změnit (adresát je tak "vsunut" na definované místo a ostatní adresáti jsou posunuti dále), další položky jsou nepovinné.

Do položky **Oslovení se** zapíše volným textem oslovení, které se má zobrazovat v adrese.

**Typ obálky** se týká jen poštovní adresy, jednorázové adresy nebo útvaru, kterému se zasílá dokument poštou – výběr z číselníku (rozbalovací pole). Položka se zadává kvůli pozdějšímu tisku adres na obálky po schválení dokumentu a povolení jeho vypravení.

Vyplněné údaje se uloží pomocí tlačítka **Uložit** a nový adresát bude přidán do skupiny.

#### *Přidání útvaru do skupiny*

V sekci **Adresáti se** použije tlačítko **Přidat útvar** - zobrazí se okno **Adresát ve skupině**. Od předchozího okna pro přidání adresáta se liší tím, že místo vyhledávání adresáta v číselníku subjektů vyhledáváte útvar v **číselníku útvarů.**

#### <span id="page-42-0"></span>**4.10 Praktická část – vytvoření Pověření ke kontrole a Oznamovacího dopisu**

Tato část diplomové práce se bude zabývat vytvořením a založením některých spisů do DMS. Jedná se o vytvoření Pověření ke kontrole a Oznamovacího dopisu. Tyto spisy jsou nedílnou součástí práce jednoho nejmenovaného kontrolního odboru ve Státní správě. Schválně byly vybrány tyto dva dokumenty z důvodu frekventovanosti. Tato kapitola se snaží nastínit ovladatelnost DMS v praxi.

Nejprve než se začne vytvářet Pověření ke kontrole a Oznamovací dopis je třeba vytvořit Spis, ke kterému se budou již zmiňované dokumenty vkládat. Referent si na portálu Státní správy otevře spisovou službu DMS a v souladu s jejím Uživatelským manuálem otevře záložku Spis. Posléze si vytvoří název spisu a zadá název agendy. Tato agenda je již přednastavená. Takže pouze stačí, aby referent vybral tu správnou agendu. Po vytvoření spisu už může referent vkládat jednotlivý dokument. Jako první je třeba vytvořit Pověření ke kontrole. Aby mohly být zahájeny jednotlivý úkony v rámci prováděné kontroly, musí být ředitelem odboru podepsáno Pověření ke kontrole, proto je na prvním místě.

Referent v souladu s Uživatelským manuálem otevře záložku "Dokumenty vlastní", podzáložku "Ke zpracování". Zde pak založí nový dokument pomocí tlačítka "nový" (viz obrázek č. 1).

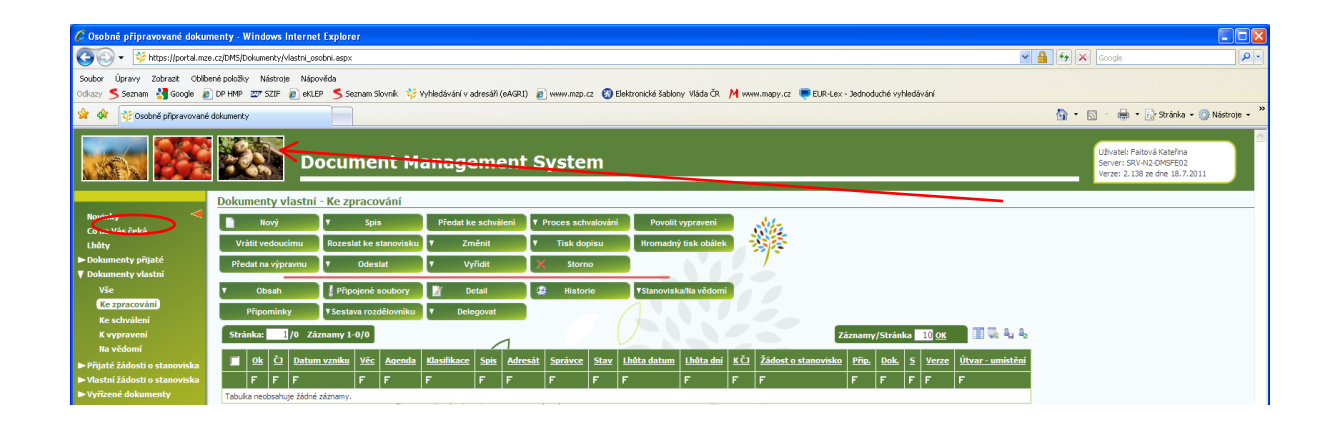

**Obrázek č. 1: Založení nového záznamu v DMS**

Následně je třeba zadat ve vyskakovacím okně položky:

"Věc" – zde je třeba uvést text "Pověření ke kontrole č. ZOA/BBCC/DD\_XEE",

"Šablona" – zde je třeba vybrat z nabídky, která se otevře po kliknutí na ikonu

```
Šablona: A Úřední dopis - ven
```
umístěnou v pravém rohu řádku "Šablona", šablonu pro "Úřední dopis ven",

"Agenda" - zde je třeba vybrat z nabídky, která se otevře po kliknutí na ikonu umístěnou **na** v pravém rohu řádku položky "Agenda", agendu "Kontroly u příjemců podpory z prostředků EU".

ia.

Následně je třeba vybrané údaje do systému uložit (viz obrázek č. 2) a následně pak v souladu s Uživatelským manuálem DMS zařadit záznam do Spisu, do kterého pak budou zakládány všechny dokumenty k dané kontrole.

#### **Obrázek č. 2: Zadání identifikačních údajů nově zakládaného dokumentu**

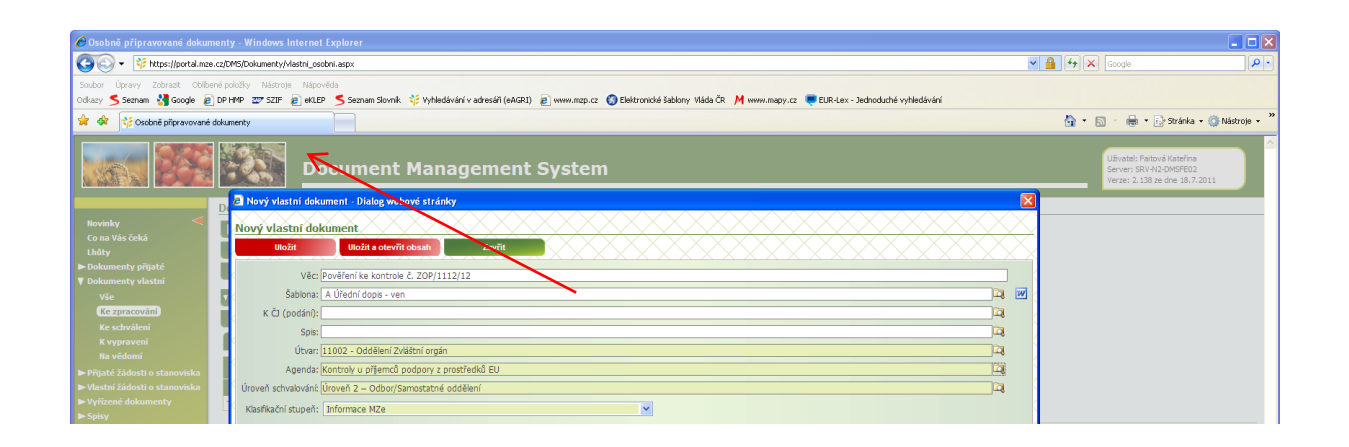

Po přidělení č.j. VKS vypracuje v elektronickém spisu Pověření a doplní do něj veškeré dynamické i jedinečné údaje .

Po doplnění všech údajů do Pověření je třeba toto vyhotovené Pověření vyexportovat do formátu PDF, aby mohlo být založeno do DMS. Přes ikonku umístěnou v levém rohu okna, je třeba rozbalit nabídkovou lištu, zde vybrat operaci "uložit jako" a pak zvolit v nabídce "PDF nebo XPS" formát souboru (viz obrázek č. 3).

#### **Obrázek č. 3: Ukládání vypracovaného Pověření do formátu PDF**

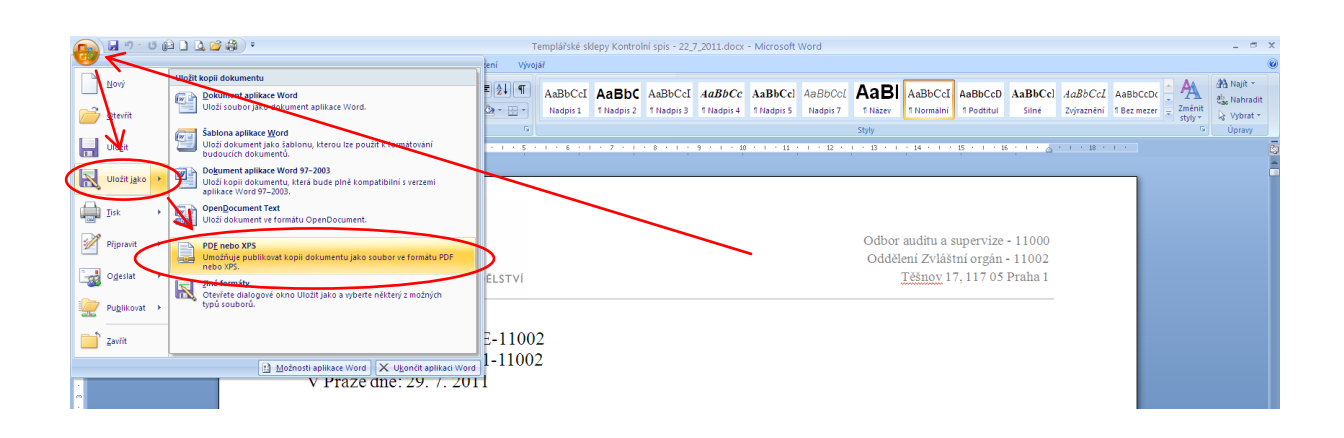

Následně je otevřeno informační okno, ve kterém je třeba zadat informace o ukládaném souboru, jako název souboru a místo uložení (viz obrázek č. 4).

**Obrázek č. 4: Zadání místa uložení a názvu ukládaného souboru**

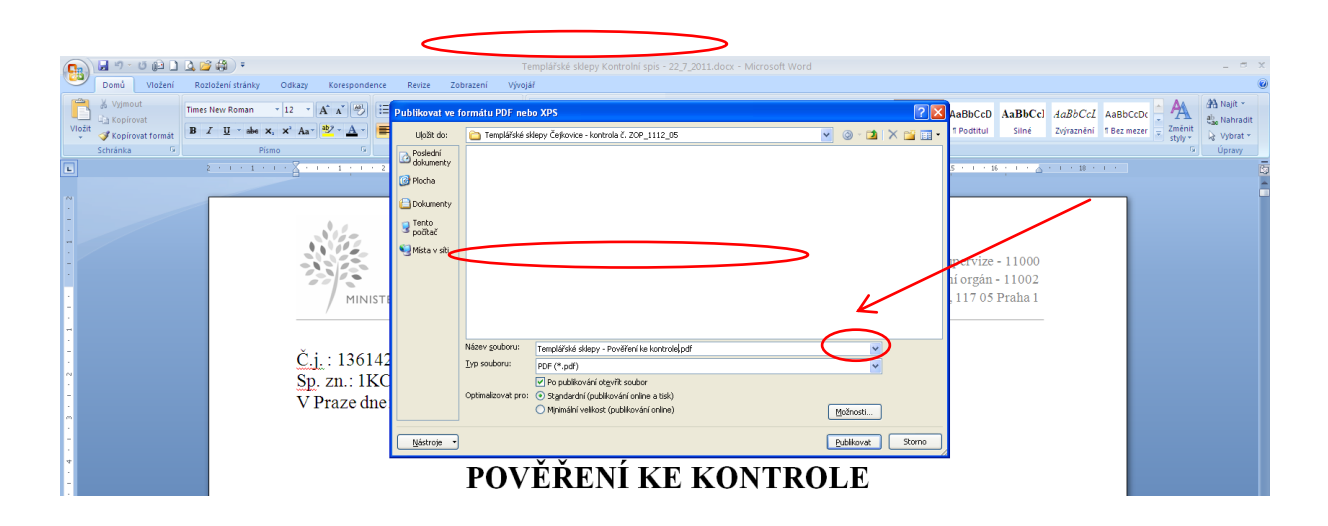

Poté je třeba pomocí tlačítka "možnosti" (viz obrázek č. 4) otevřít okno, do kterého je třeba zadat pořadí stránky v elektronickém spisu, na které se nachází VSK vypracované Pověření, a která bude převáděna do formátu PDF (viz obrázek č. 5). V případě, že by číslo stránky uvedeno nebylo, do formátu PDF by byl převeden celý elektronický spis kontroly. Výběr stran je třeba potvrdit pomocí tlačítka OK v levém dolním rohu okna "Možnosti" (viz obrázek č. 5).

**Obrázek č. 5: Zadání rozmezí stránek k převodu do PDF**

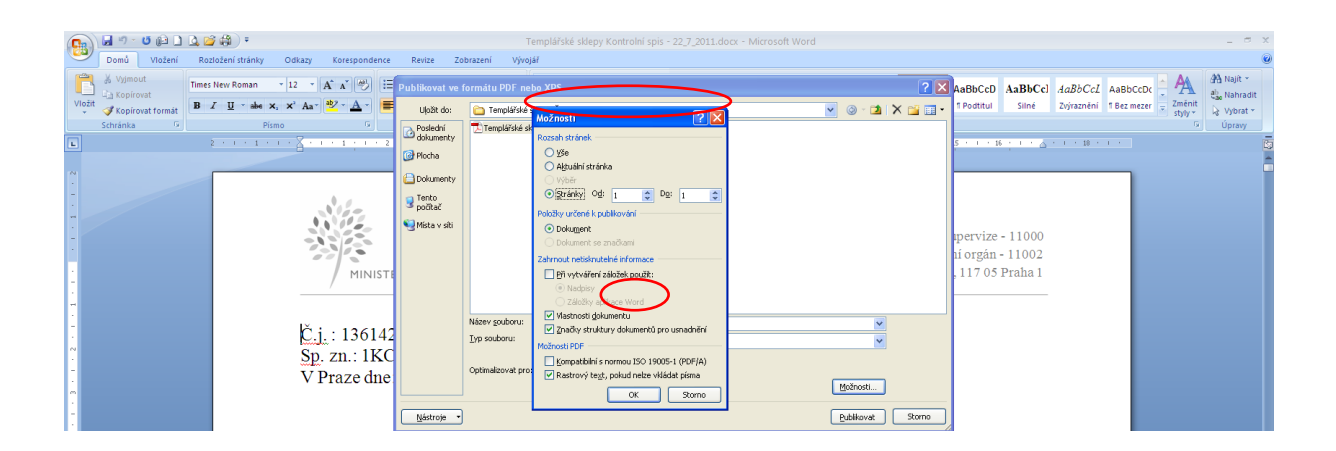

Pro převod dokumentu do formátu PDF je pak třeba ještě pomocí tlačítka "publikovat" v pravém dolním rohu okna "Publikovat ve formátu PDF nebo XPS" spustit převod vybraných stránek do formátu PDF (viz obrázek č. 6).

#### **Obrázek 6: Příkaz k převodu dokumentu do formátu PDF**

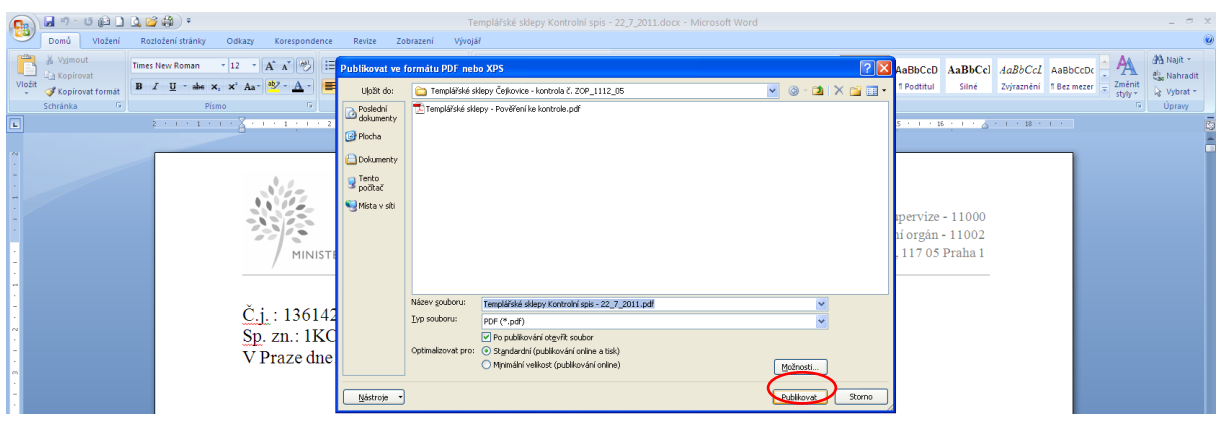

Po převodu Pověření do formátu PDF je otevřeno automaticky Pověření v programu Adobe Reader, kde je třeba tento dokument zkontrolovat a následně okno zavřít.

Referent poté vloží toto Pověření ve formátu PDF do DMS, v souladu s Uživatelským manuálem DMS, jako vlastní obsah dokumentu (viz obrázek č. 7) a předá Pověření ke schválení v souladu s kapitolou 5.2 Obecné části směrnice.

**Obrázek č. 7: Založení Pověření ke kontrole do DMS jako vlastní obsah dokumentu**

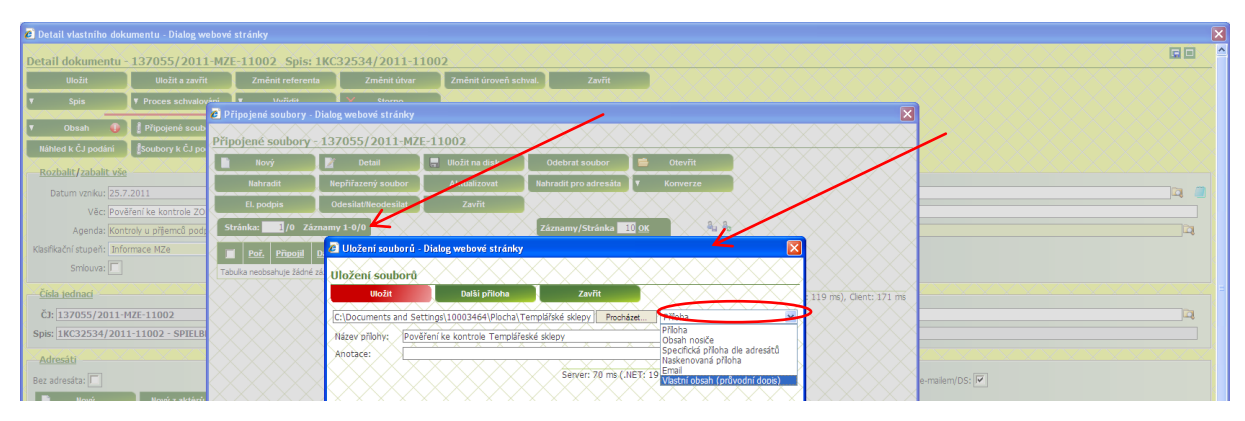

Poté, co ředitel odboru schválí Pověření v DMS, vytiskne referent dvě vyhotovení Pověření a předá je řediteli odboru k podpisu. Ředitelem odboru podepsaná rozhodnutí opatří sekretářka odboru kulatým razítkem a jedno vyhotovení Pověření založí do příručního archivu

Ředitel odboru podpisem Pověření schvaluje složení celé kontrolní skupiny poté, co obdrží podepsané a orazítkované Pověření může spolu s členy kontrolní

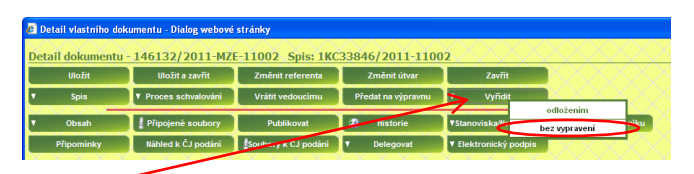

skupiny zahájit úkony nutné pro provedení kontroly u subjektu vybraného ke kontrole.

Po schválení Pověření ředitelem odboru musí VKS ještě Pověření v DMS vyřídit pomocí tlačítka "vyřídit" a zde pak možnost "vyřídit bez vypravení".

Po schválení Pověření ředitelem odboru je teprve možno provádět aktivity, spojené s přípravou ke kontrole. Kontrolu, včetně přípravy ke kontrole a uzavření spisu lze provádět jen v termínu, uvedeném na Pověření. V případě, že lhůta uvedená na Pověření, nebude pro provedení kontroly dostačující a bude ji třeba prodloužit, vypracuje referent Dodatek k Pověření (viz příloha č. 3a). V případě, že během kontroly bude třeba změnit složení kontrolní skupiny (nemoc, přizvané osoby apod.), vypracuje referent stejným způsobem Dodatek k Pověření. Dodatek k Pověření vypracuje VKS v souladu s touto kapitolou stejně jako vyhotovil původní ověření ke kontrole.

Referent kontaktuje, maximálně 4 týdny před plánovanou kontrolou, subjekt vybraný ke kontrole a domluví termín zahájení kontroly. Následně jim zašle Oznámení o kontrole. V Oznámení o kontrole referent vyplní veškeré dynamické údaje, které nebyly vyplněny

při vypracování Pověření nebo je automaticky nevyplnila DMS při založení dokumentu, a všechny jedinečné údaje.

Při kopírování textu s doplněnými údaji z elektronického spisu je třeba použít funkci "vložit jinak" a zde pak "vložit jako hypertextový odkaz" (viz obrázek č. 8).

### **Obrázek č. 8: Vkládání vyplněného textu z elektronického spisu kontroly**

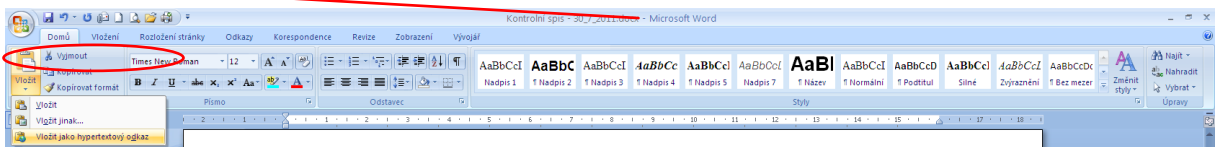

Vybraný text se do dokumentu založeného v DMS doplní jako hypertextový odkaz, včetně automaticky propsaných dynamických údajů. V případě, že by byl text s dynamickými údaji jen zkopírován pomocí funkce Ctrl+V, doplněné dynamické údaje by se při kopírování do dokumentu v DMS ztratily. Následně je třeba ještě tento hypertextový odkaz odebrat a to tak, že musí být celý vložený text označen a pomocí pravého tlačítka myši otevřeno nabídkové okno, ve kterém lze zadat příkaz "Odebrat hypertextový odkaz" (viz obrázek č. 9).

#### **Obrázek č. 9: Odebrání hypertextového odkazu**

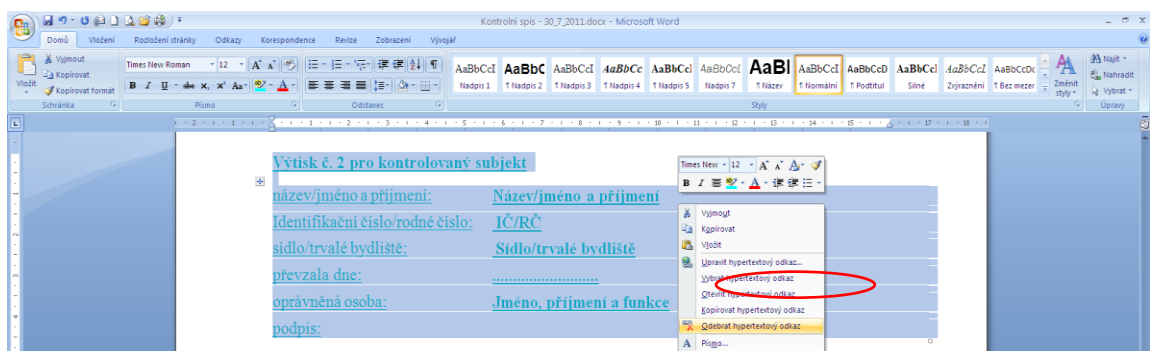

Po odebrání hypertextového odkazu je možno předat dokument v DMS ke schválení.

#### **5.Výsledky a diskuse**

#### **5.1 Praktická část - průzkum**

<span id="page-48-1"></span><span id="page-48-0"></span>Výběrové řízení na vytvoření systému DMS bylo vypsáno roku 2008. Výběrové řízení vyhrála jedna nejmenovaná firma, která dokončila tuto aplikaci v roce 2010. Cílem bylo zajištění jednotné evidence dokumentů v souladu s požadavky následujících právních předpisů:

- Zákon č. 365/2000 Sb., o informačních systémech veřejné správy.
- Zákon č. 499/2004 Sb., o archivnictví a spisové službě
- Zákon č. 500/2004 Sb., správní řád
- Vyhláška č. 646/2004 Sb., o podrobnostech výkonu spisové služby
- Vyhláška č. 645/2004 Sb., kterou se provádějí některá ustanovení zákona o archivnictví a spisové službě
- Zákon č. 227/2000 Sb., o elektronickém podpisu
- Zákon č. 106/1999 Sb., o svobodném přístupu k informacím
- Zákon č. 101/2000 Sb., o ochraně osobních údajů

Firma měla termín velmi šibeničný. A proto tento systém ještě obnášel spoustu nedostatku. Proto se firma rozhodla v roce 2010 zavést tuto aplikaci pouze ve zkušebním provozu. Z důvodu vytíženosti úředníků, kteří nebyli řádně proškoleni, se skoro nikdo nezaobíral zkušební verzí, a proto nedostatky nebyly odstraněny. V lednu roku 2011 byla tato aplikace zprovozněna a bylo nařízeno všem úředníkům tuto aplikace řádně využívat. Praktická část má za cíl poukázat na různé nedostatky, které nebyly odstraněny a zároveň vyzdvihnout klady. Nejdříve se zaměřuji na nejdůležitější dva faktory, proč byla DMS vytvořena. Jedním faktorem je časová úspora všech zaměstnanců a druhým faktorem je úspora finančních prostředků.

Pokud jde o první faktor, tak bohužel k časové úspoře nedošlo a to ze dvou důvodů. Jednak pracovníci nebyli řádně proškolení, a tudíž neovládají aplikaci, jak by měli. Druhým důvodem je rychlost jejich počítačů a následně jejich internetových připojení. Výpočetní techniku si bohužel zaměstnanec nemůže vybrat. Je mu přidělena ze skladu anebo převedena od bývalého zaměstnance. Poslední veřejná zakázka na výpočetní techniku proběhla v roce 2010 a došlo pouze k omezenému nákupu této techniky. Pokud jde o internetové připojení, tak logicky všichni pracovníci na ústředí mají stejné připojení, které vyhovuje požadavkům. Bohužel se zapomnělo na instituce, které spadají pod ústředí. Proto byl proveden průzkum, jaké připojení tyto instituce mají zavedený.

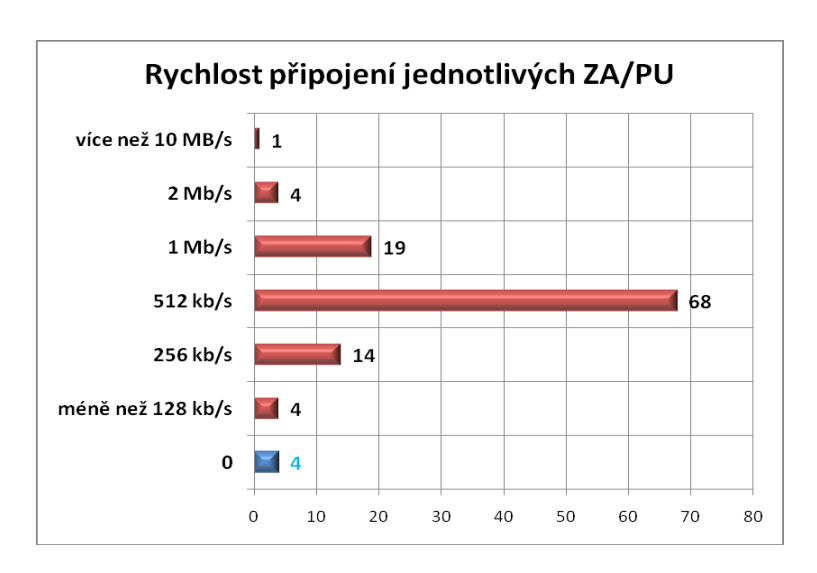

**Graf rychlosti připojení podřízených institucí k internetu**

Data pro tvorbu grafu byla získána na základě dotazu jednotlivých správců sítě podřízených institucí. Průzkumem byly zjištěny ne zcela optimální podmínky. Rychlost připojení k internetu byla tehdy většinou na hranici použitelnosti. Několik respondentů konstatovalo, že reálná rychlost připojení je výrazně nižší proti rychlosti deklarované poskytovatelem. Ve čtyřech případech se nepodařilo rychlost připojení zjistit vůbec (rychlost 0). Z toho průzkumu vyplývá, že bohužel může dojít k několikaminutovým odezvám, což při množství kroků, které je pro některé činnosti nutné provést, vede k prodlužování práce.

Druhým faktorem je finanční úspora. V tomto ohledu je možné říci, že vize nezklamala. Došlo k vysokým úsporám, které se neustále navyšují. Dle dalšího průzkumu byla zjištěna úspora peněz.

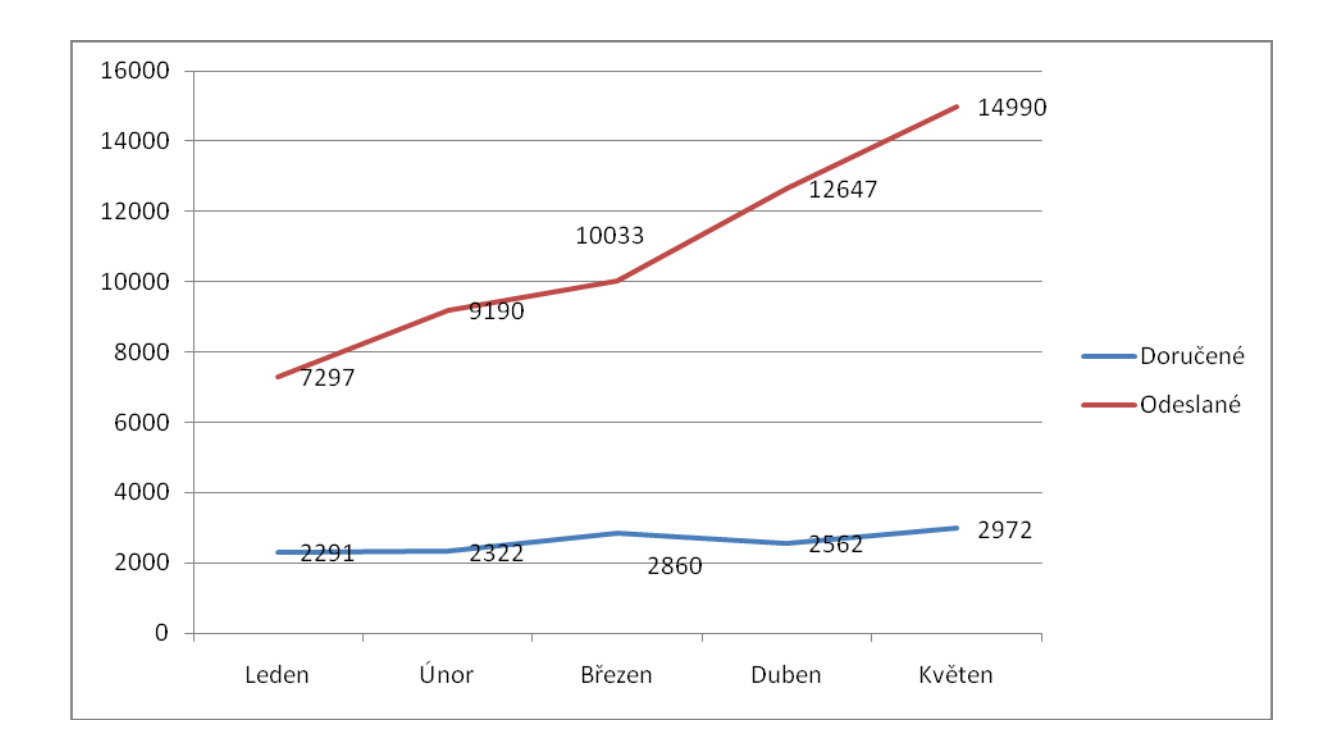

Tento graf znázorňuje počet odeslaný a doručených datových zpráv. Je to základní ukazatel, z kterého je možné vypočítat úsporu. Na znázorněném grafu je zřejmé, že od zavedení této aplikace s ní pracuje stále více a více pracovníků. Tudíž se zvyšuje i úspora, která je vidět v následující tabulce. Data o odeslaných a přijatých datových a listovních zprávách byla získána na základě požadavku vzneseného na útvar výpravna. Data poskytnutá útvarem výpravna byla poskytnuta za jednotlivé měsíce a odbory ústřední organizace. Vyhodnocení těchto údajů je uvedeno v následující tabulce.

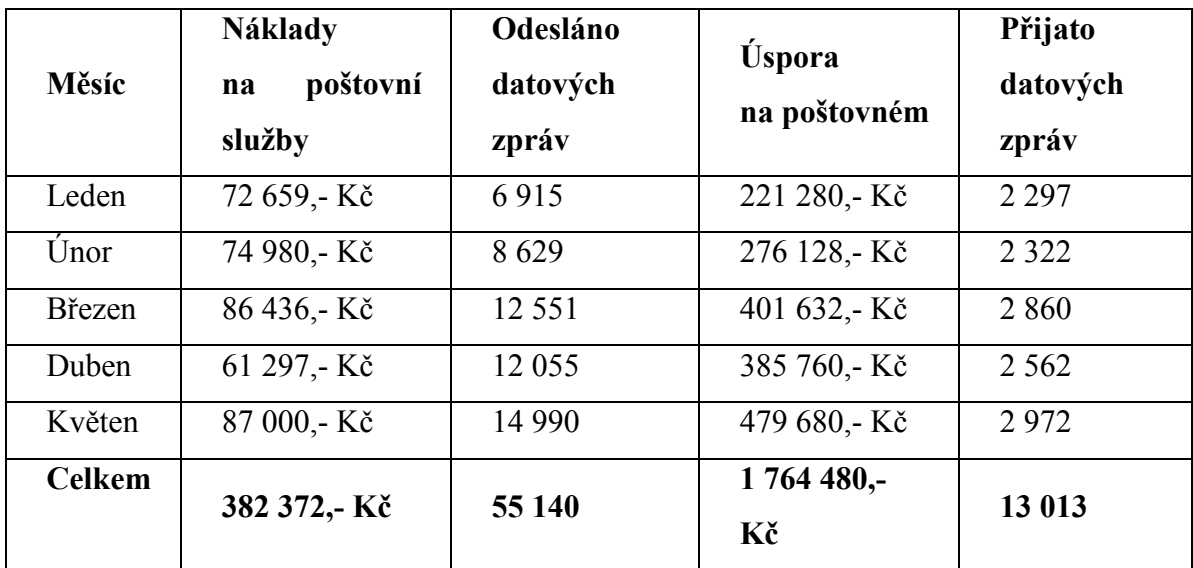

V druhém sloupci – Náklady na poštovní služby jsou prozatím náklady, které nelze odstranit. Pro úsporu finančních prostředků je důležitý třetí sloupec – Odesláno datových zpráv, který se vynásobil 32,- Kč. Což je průměrná cena za doporučený dopis s dodejnou.

I při odpočítané platbě za časová razítka, která v souladu s požadavky zákona připojujeme při podpisu elektronických zpráv, jde stále o úsporu ve výši přes 1 600 000,- Kč. Při zohlednění dalších položek (např. papír, toner, obálky, energie) lze předpokládat, že úspora je v reálu ještě vyšší. Při průměru tří listů A4 + obálka na jednu zprávu můžeme orientačně kalkulovat s tím, že náklady na odeslání jedné zprávy by byly o cca 15,- Kč vyšší (v součtu o 827 100,- Kč). Při zohlednění všech výše uvedených čísel lze předpokládat, že provozní úspora, vygenerovaná spuštěním systému DMS, dosáhla za prvních šest měsíců částky přes 2 500 000,- Kč. Případné zpoplatnění odesílání datových zpráv by sice objem úspor snížilo, stále by však tato forma doručování byla výrazně levnější oproti listinné podobě<sup>28</sup>.

Z uvedených čísel lze dovodit tyto tendence:

- Stoupá počet datových zpráv, odeslaných odbornými útvary
- Přes opakované zvýšení položek v ceníku České pošty, s. p., došlo jen k částečnému nárůstu nákladů za poštovní služby (=> stagnuje či klesá počet vypravených listinných zásilek)
- Počet přijatých datových zpráv se výrazně nemění

 $\overline{a}$ 

Předešlá kapitola se zabývala nejdůležitějšími faktory kvůli, kterým aplikace DMS byla zřízena. Následující kapitola zachytí klady a zápory DMS, které ovlivňují pracovní činnost. Byl vypracován dotazník, který byl zaslán na několik odborů z různých úseků. Tento dotazník obsahoval otevřené a uzavřené otázky. Respondent mohl odpovědět jednoznačně či zvolit rozsáhlejší odpověď.

<sup>&</sup>lt;sup>28</sup> V případě novely zák. č. 300/2008 Sb., o elektronických úkonech a autorizované konverzi dokumentů

#### **Dotazník**

Integrace na datové schránky?

Dochází k omezení tisku dokumentů mezi úřady a jednotlivými subjekty?

Dochází k pomalým odezvám systému?

Je systém intuitivní a pohodlný na ovládání?

Vyhovuje textový editor Vašim předpokladům?

Dochází k problémům vyhledávání dokumentů?

Dochází k problémům s ovládáním aplikace?

Je plně Vámi využíván systém?

Důvěřujete novému systému?

Byli jste dostatečně proškoleni?

Jsou poskytnuté manuály srozumitelné?

Víte, kdy a jak systém používat?

Jste spokojený s rychlým odstraňováním nedostatků?

Dochází k dostatečnému poradenství při obtížích?

Přináší DMS nějaké přínosy?

#### **5.2 Klady a zápory DMS**

<span id="page-53-0"></span>Pro zjištění kladů a záporů DMS byl sestaven a rozeslán dotazník náhodně vybranému vzorku referentů (průzkumu se účastnilo celkem 40 respondentů). Tento dotazník se skládal z jednoduše položených otázek, aby respondenti dokázali odpovědět. V dotazníku bylo položeno pár otázek, aby nedošlo ke zkreslenému vyhodnocení. Avšak tyto otázky se týkaly tří oblastí, které provází současnou problematikou.

Jedná se o nedostatky při implementaci, současné problémy uživatelů s DMS a důsledky současných problémů. Po získání potřebných údajů došlo k vyhodnocení. Při vyhodnocení bylo zjištěno, že aplikace má ještě spoustu vad, které je třeba odstranit. Je také třeba vyzdvihnout silné stránky tohoto systému, na které respondenti upozornili.

Hlavními nedostatky jsou:

- Systém není intuitivní a pohodlný na ovládání
- Systém pracuje pomalu s dlouhou dobou odezvy
- Textový editor nevyhovuje a není proto používán
- Problémy s vyhledáváním dokumentů
- Problémy s ovládáním aplikace
- Neujasnění, kdy a jak systém používat
- Nižší efektivita práce uživatelů
- Neúplné využívání systému
- Nedůvěra v nový systém
- Nespokojenost se změnou
- Nutnost zvážit alternativní řešení k systému
- Neproškolení a nedostatečné školení všech budoucích uživatelů, složité manuály

**Systém není intuitivní a pohodlný na ovládání –** příčina problému je ta, že uživatel se musí učit jak ovládat DMS, což vede ke složitější adaptaci. Všichni uživatelé, se kterými jsme hovořili, poukázali na uživatelskou nepříjemnost systému DMS, kdy systém uživatele nevede, není intuitivní a nabízí příliš velké množství ikon, ve kterých se uživatel lehce ztrácí. Na některé z nich je dále napojeno rozbalovací menu, které obsluhu systému ještě dále prodlužuje. Ikony také nejsou intuitivně uspořádané (nejpoužívanější tlačítko je

uprostřed pole ikon a ne v levém horním rohu). Některé z ikon v některých náhledech nefungují, protože jejich funkce ještě nejsou zpřístupněné.

**Doporučení:** je nutné shromáždit od uživatelů požadavky na úpravu systému, tyto požadavky vyhodnotit s ohledem na smysluplnost, proveditelnost, náklady a rozhodnout, dle kterých požadavků bude systém upraven tak, aby zvýšil uživatelský komfort jednotlivých uživatelů. Zde je na nutné nastavit proces a role pro prioritizaci požadavků.

**Systém pracuje pomalu s dlouho dobou odezvy –** všichni uživatelé se shodují na pomalých odezvách. Reakční čas systému na zadaný požadavek je v řádu několika sekund až několika minut (5 sekund až 3 minuty). V případě nahrávání velkého objemu dat do systému (např. číselníky na pozemkových úřadech) trvá načítání i několik hodin. Někteří uživatelé dokonce uváděli denní dobu, kdy zjistili, že jsou odezvy systému nejhorší a přizpůsobili svůj styl práce tak, aby se časovým oknům s pomalým zpracováním vyhnuli, např. schvalují a podepisují dokumenty pouze brzy ráno a ne kdykoliv během dne, jak byli zvyklí.

**Doporučení:** při pokračování s implementací DMS systému je jednou z klíčových úkolů provést analýzu důvodů pomalé práce aplikace, která může být způsobena buď aplikací samotnou, databází, případně rychlostí připojen jednotlivých pracovišť. Poté je nutné provést nezbytné kroky k odstranění pomalosti systému.

**Textový editor nevyhovuje a není proto používán** – bylo zjištěno, že jeho funkcionality jsou velmi omezené a tudíž se nepoužívá. Z toho vyplývá, že se nevyužívají ani předem definované šablony, které firma připravila pro urychlení pracovní činnosti. Textový editor:

- nenabízí obdobný rozsah editace textu jako MS Word nelze měnit velikost písma, nelze měnit font
- písma (písmo je nastaveno v souladu s grafickým manuálem, kde je specifikovaná velikost písma)
- lze vložit tabulku, ale nelze jí pohodlně editovat
- zformátovaný dokument v náhledu se liší od dokumentu, který vytiskne tiskárna
- uspořádání textu na stránce si uživatel nemůže prohlédnout v okně, ve kterém dokument vytváří, ale
- musí se přepnout do náhledu a pak se vrátit zpět do editoru. Tuto operaci provede uživatel zpravidla
- několikrát
- velikost okna editoru není možné nijak měnit
- občas se stane, že některé informace se automaticky přesunou na druhou stánku dokumentu (např.
- podpis) a tuto část textu nelze jednoduchým formátováním připojit k předchozímu  $\bullet$ textu.

**Doporučení:** úprava textového editoru je jednou z klíčových úprav nutných pro efektivní používání DMS systému. Textový editor by měl uživatelům nabídnout obdobný komfort, na jaký jsou zvyklí v případě prostředí MS Word. Uživatelé by měli mít možnost upravovat dokument v náhledu, kde uvidí finální podobu dokumentu.

**Nedůvěra v používání systému** - uživatelé mají pocit, že ztratili kontrolu nad svými agendami. V systému mají obtíže vyhledat vytvořené dokumenty, často si nejsou jisti, zda ovládají aplikaci správně a také nevědí, jak se zachovat v případě, kdy v systému učinili chybu.

**Doporučení:** odstranit všechny zjištěny chyby, a pak uživatelé mohou postupem času získat důvěru v systém.

**Uživatelé nemají jasno, kdy a pro jaké věci mají systém používat** - v tomto ohledu chybí jasné metodické vedení pro celý resort. Není jasně a názorně komunikováno a stanoveno, pro jaké dokumenty je nutné použít systém DMS a kdy je možné použít jiné formy komunikace např. e-mail.

**Doporučení:** je třeba jasně vytvořit metodiku aplikace DMS, kde bude stanoveno, pro jaké dokumenty je nutné použít systém DMS a kdy je možné použít jiné formy komunikace.

**Neproškolení a nedostatečné školení všech –** nebyla připravena tzv. forma samostudia – e-learningu. Na ústředí došlo k proškolení pouze poloviny úředníků, kteří ne zcela pochopili, co se po nich vyžaduje a jak s aplikací zacházet. Zbytek zaměstnanců musel využít formu samostudia metodou pokusů a omylů. K dispozici jim byl pouze složitý manuál. Pro mladší vrstevníky nebyl zase takový problém ho nastudovat, ale starší generaci měli značné problémy, aby nastudovali, respektive pochopili ovládání DMS.

**Doporučení:** proškolit všechny zaměstnance na systém DMS a školení tematicky přizpůsobit vždy podle organizační jednotky tak, aby zaměstnanci dostali školení přímo ušité na míru agendě, kterou potřebují v systému DMS zpracovávat. V průběhu školení by dále měl být ponechán dostatečný prostor pro dotazy na zpracování dokumentů, kde si uživatelé stále nejsou jisti správným postupem. Navíc se systém DMS v současnosti velmi rychle mění a někteří zaměstnanci nezaznamenali nejnovější změny. Je zřejmé, že školení všech zaměstnanců je časově a nákladově náročné, proto je také možná úspornější varianta, aby v každé organizační jednotce bylo zvoleno několik klíčových uživatelů, kteří by byli důkladně proškoleni a dále by provedli školení a předali informace ve svých působištích.

**Manuály připravené k systému jsou poměrně složité -** jak už bylo řečeno, bylo zjištěno, že pro většinu personálu jsou manuály velmi složité a jsou hodnoceny jako málo použitelné a nepraktické. Jednotliví uživatelé v nich nevidí činnosti ze své běžné denní agendy. Neobsahují stručné kroky a návody, jak s aplikací pracovat.

**Doporučení:** je třeba napsat manuály laicky, aby tomu každý uživatel rozuměl. Navíc manuály by měly navazovat na školení, které by alespoň trochu uživatelům objasnilo základy ovládání.

Provést všechny nutné kroky by si vyžádalo čas. Po praktické stránce by bylo vhodné určit přechodné období, kdy by byl vývoj aplikace pouze v módu odstraňování kritických chyb a současně by byla připravována komplexnější změna systému, která v sobě zahrne úpravu co nejvíce požadavků uživatelů aplikace a zajistí zvýšení efektivity práce s aplikací.

#### **Výhody**

- Dokončení a uzpůsobení aplikace pro efektivní použitelnost
- Podpora od části uživatelů, která se se systémem naučila pracovat a překonala již odpor ke změně
- Prostor pro proškolení uživatelů a jejich podpora
- Zvýšení produktivity práce jak díky technickým vylepšením systému, tak díky zvýšení znalostí uživatelů
- Lepší a rychlejší akceptace systému, který bude uživatele lépe v jejich práci podporovat, bude jednodušší a uživatelsky příjemnější

#### **Nevýhody**

- Možné dodatečné finanční náklady, které pravděpodobně ponese jak zadavatel, tak i dodavatel
- Nároky na rozšíření realizačního týmu DMS, který by posílil projektový tým

Ze strany respondentů se systém DMS nedočkal velmi kladného hodnocení. Kladným ohodnocením se dočkalo jen několik oblastí.

**Integrace na datové schránky –** systém splnil očekávání pro plně elektronické řízení toku dokumentů schvalovacím procesem včetně integrace na datové schránky. Při odesílání dokumentu systém zprávy, které mají být doručeny prostřednictvím datové schránky, automaticky označí a propojí na elektronické odeslání. Spousta respondentů hodnotí integraci na datové schránky kladně. Jde jim hlavně o to, že nedochází k fyzické ztrátě dokumentů a k jeho poškození. V tomto směru oceňují i rychlost a hlavně snadnost připojení na datové schránky.

**Omezení tisku dokumentů při komunikaci mezi úřady –** šlo však o finanční úsporu. Pokud jde o komunikaci mezi úřady a jednotlivými odbory, tak nejde o finanční úsporu jako takovou, ale spíše papírovou úsporu. Hlavním požadavkem vedení ústředí bylo omezit náklady na tisk papírových dokumentů. I když to nebylo nikde oficiálně zmíněno. Dříve docházelo k úspoře pomocí e-mailu. Tento způsob však nebyl považován jako oficiální komunikace. Pokud jde o komunikace mezi úřady a jednotlivými odbory, tak dochází k úspoře tisku. Tisk však nebyl omezen. Každý dokument, který byl vypracován či obdržen musí být na odboru jednou vytisknut a zaarchivován.

**Časové řízení zpracování dokumentů** – při každé tvorbě dokumentů musí být nastaveny lhůty. Je to funkce, která má velký potenciál pro uživatele. Upozorňuje každého pracovníka, že do určité doby musí splnit zadaný úkol. Pokud ho nesplní, tak nelze odstranit ze splněných úkolů. Veškeré tyto úkoly a lhůty jsou propojení s DMS nadřízených pracovníků a ty přesně vidí, jak je úkol rozpracován a jaký má zaměstnanec termín. Jediným záporem je, že tato funkce nerozeznává pracovní dny ode dnů pracovního volna. V případě nastavených 3 denních lhůt pro vyzvednutí dokumentů, tak v některých případech ponechává uživateli jen 1 den na vyzvednutí dokumentů.

#### **6.Závěr**

<span id="page-59-0"></span>Od ledna roku 2011 je systém plně využíván všemi odbory na ústředí a institucemi jemu podřízenými. Došlo k mnoha změnám ve vývoji, ať už pozitivních či negativních. Pro menší nedostatky je zřízené na ústředí poradenské oddělení. Pokud je v jejich silách, tak nedostatky odstraní na místě nebo vznesou požadavek na firmu, která tuto zakázku vyhrála. Za 5 zkoumaných měsíců bylo zjištěno, že bylo vypracováno cca 50 tisíc dokumentů. Což dokazuje, že je systém i přes jeho nedostatky používán. Zaměstnanci tak ušetřili několik milionů korun, což podstatně ulevilo státnímu rozpočtu. Je možné říci, že došlo ke značné úspoře.

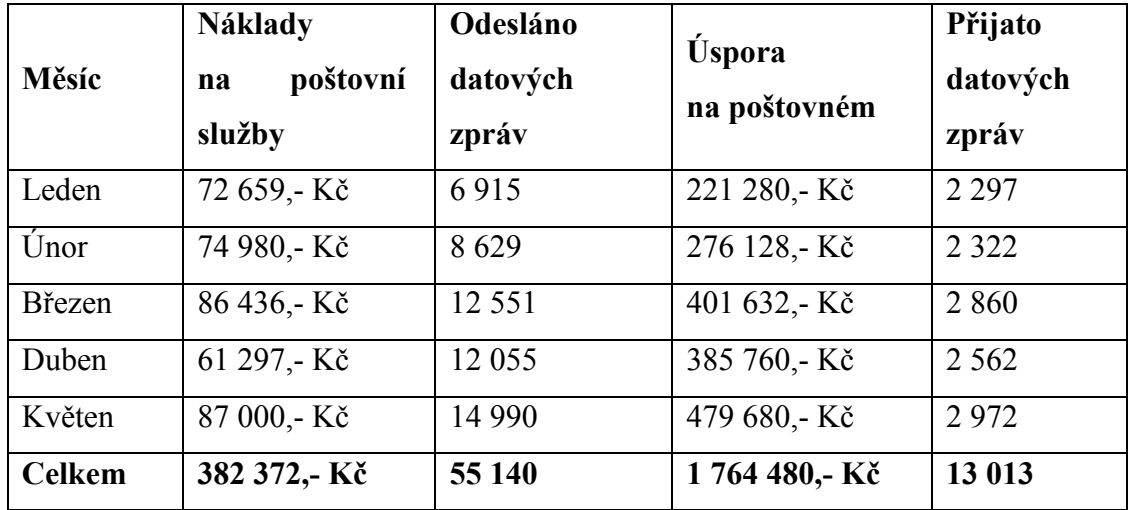

K časové úspoře však nedošlo a to z dvou důvodů. Jednak pracovníci nebyli řádně proškolení, a tudíž neovládají aplikaci jak by měli. Druhým důvodem je rychlost jejich počítačů a následně jejich internetových připojení. Výpočetní techniku si bohužel zaměstnanec nemůže vybrat. Je mu přidělena ze skladu anebo převedena od bývalého zaměstnance. Poslední veřejná zakázka na výpočetní techniku proběhla v roce 2010 a došlo pouze k omezenému nákupu této techniky. Pokud jde o internetové připojení, tak logicky všichni pracovníci na ústředí mají stejné připojení, které vyhovuje požadavků. Bohužel se zapomnělo na instituce, které spadají pod ústředí. Na to poukazuje níže uvedený graf.

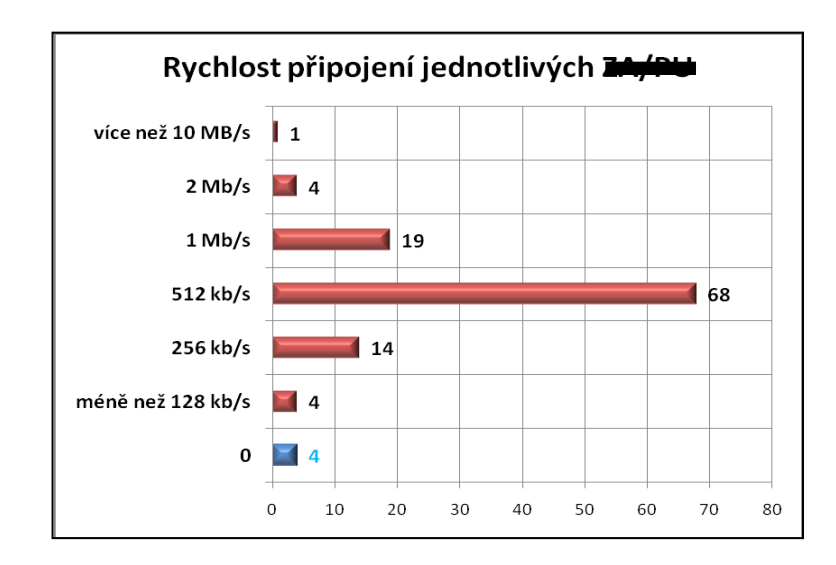

Byly zjištěny ne zcela optimální podmínky. Rychlost připojení na internet byla většinou na hranici použitelnosti. Několik respondentů konstatovalo, že reálná rychlost připojení je výrazně nižší proti rychlosti deklarované poskytovatelem. Ve čtyřech případech se nepodařilo rychlost připojení zjistit vůbec (rychlost 0). Z toho průzkumu vyplývá, že bohužel může dojít k několikaminutovým odezvám, což při množství kroků, které je pro některé činnosti nutné provést, vede k prodlužování práce.

Také bylo odhaleno mnoho nedostatků, které znepříjemňují pracovníkům život, avšak tyto nedostatky jsou postupně odstraňovány. I přes nedůvěru všech zaměstnanců a jejich neochotu v této aplikaci pracovat, dochází k využívání. Uživatelé se pomalu přizpůsobují a získávají důvěru. Jejich největším protivníkem byla neznalost a přechod na tento způsob administrativy. Vše naštěstí vyřešil čas a samovýuka zaměstnanců. Tento projekt se už od počátku setkal s neshodou. Vedl však k širší a hlubší změně celého úřadu a dá se říci, že je v současné době považován za úspěšný. Pozitivní je finanční úspora, která byla strašákem mnoha úřadů ve Státní správě. Pokud to tak půjde dál, tak může dojít ke značnému rozkvětu. Na druhou stranu je velkým protikladem časová úspora. Čas se dá totiž převézt na peníze. Pokud pracovník odvede svojí pracovní náplň rychleji, tak se může vrhnout na další úkoly, tudíž ušetří zaměstnavateli peníze za dalšího zaměstnance. Bohužel tomu to tak není. Jak už již bylo zmíněno, tak zaměstnanec buď bojuje s DMS nebo dochází k časovým prodlevám z hlediska pomalé funkčnosti. Tento projekt už od počátku měl za cíl být šitý na míru. Zkrátka řečeno přizpůsobit se všem zaměstnancům. Což se tak nestalo. Nemůžeme říci, že tato aplikace se přizpůsobila zaměstnancům, ale můžeme s jistotou říci, že zaměstnanci se přizpůsobili aplikaci. Naštěstí jsou pomalu nedostatky odstraňovány a můžeme se třeba dočkat doby, kdy DMS bude plně funkční.

#### **7.Seznam literatury**

<span id="page-62-0"></span>BUDIŠ, Petr – ŠTĚDROŇ, Bohumír. Elektronická komunikace.1.vydání Praha. Management Press, 2008. 110 s. ISBN 978-80-89169-5

BUDIŠ, Petr – HŘEBÍKOVÁ, Iva. Datové schránky:fungování, doručování, bezpečnost, návody.1.vydání. Olomouc. Anag, 2010.288 s. ISBN 80-7263-617-4

[http://aplikace.mvcr.cz/archiv2008/casopisy/policisty/prilohy/pc\\_krimi.html](http://aplikace.mvcr.cz/archiv2008/casopisy/policisty/prilohy/pc_krimi.html)

LIDINSKÝ, Vít et al.eGovernment bezpečně.1.vydání. Praha: Grada, 2008, 160 s. ISBN 978-80-247-2462-1

MACKOVÁ, Alena - ŠTĚDROŇ, Bohumír. Zákon o elektronických úkonech a autorizované konverzi dokumentů s komentářem včetně souvisejících zákonů a prováděcích předpisů. 1.vydání. Praha: Walters Kluwer, 2009, 518 s. ISBN 978-80- 7357-472-7

SMEJKAL, Vladimír. Datové schránky v právním řádu ČR 1.vydání Praha: ABF, as., s.2009. 176 s. ISBN 978-80-86284-78-1

Vyhláška č. 645/2004 Sb., kterou se provádějí některá ustanovení zákona o archivnictví a spisové službě

Vyhláška č. 646/2004 Sb., o podrobnostech výkonu spisové služby

Zákon č. 101/2000 Sb., o ochraně osobních údajů

Zákon č. 227/2000 Sb., o elektronickém podpisu

Zákon č. 300/2008 Sb., o elektronických úkonech a autorizované konverzi dokumentů

Zákon č. 499/2004 Sb., o archivnictví a spisové službě

Zákon č. 500/2004 Sb., správní řád

### **8.Příloha**

#### <span id="page-63-0"></span>**Obrázek č. 1 – Detail podání**

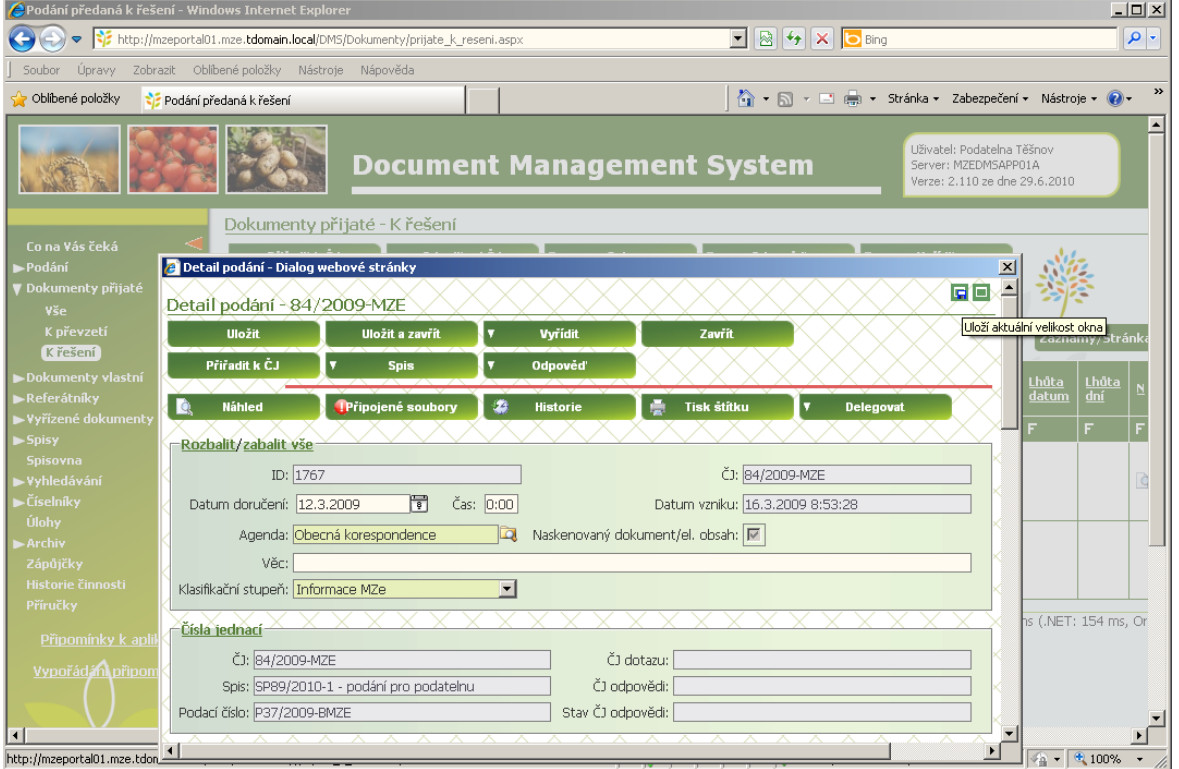

#### **Obrázek č. 2 – Nový vlastní dokument**

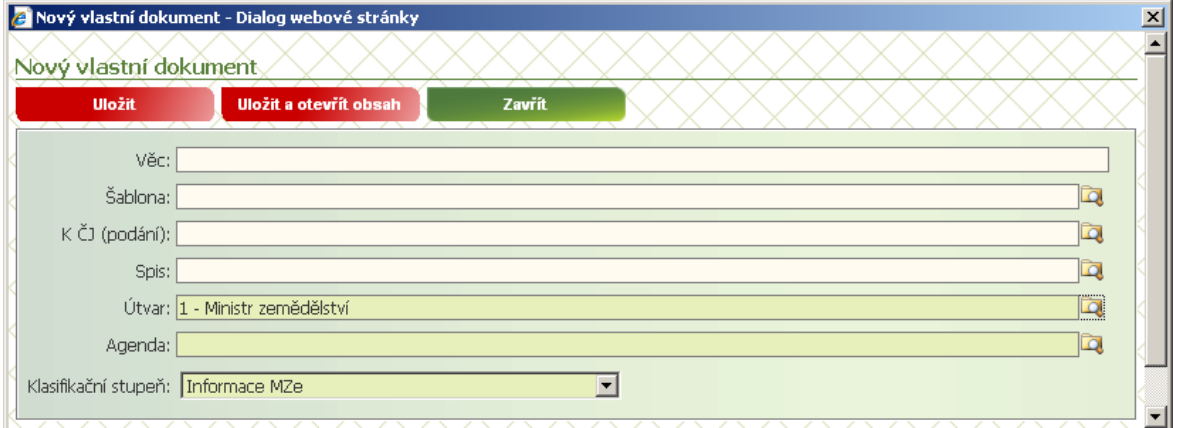

**Obrázek č. 3 – Vlastní obsah dokumentu** 

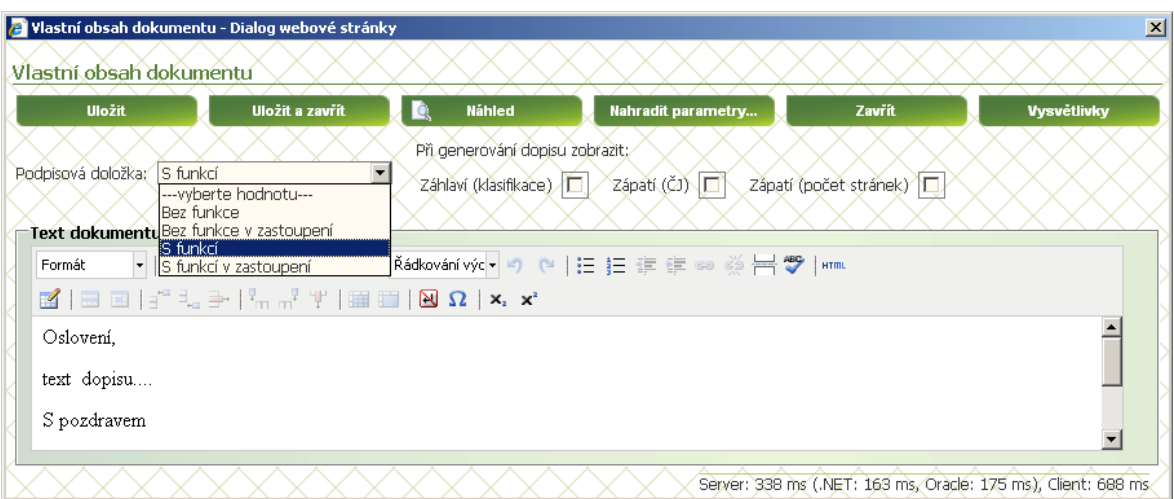

**Obrázek č. 4 – Vyhledávání ČJ** 

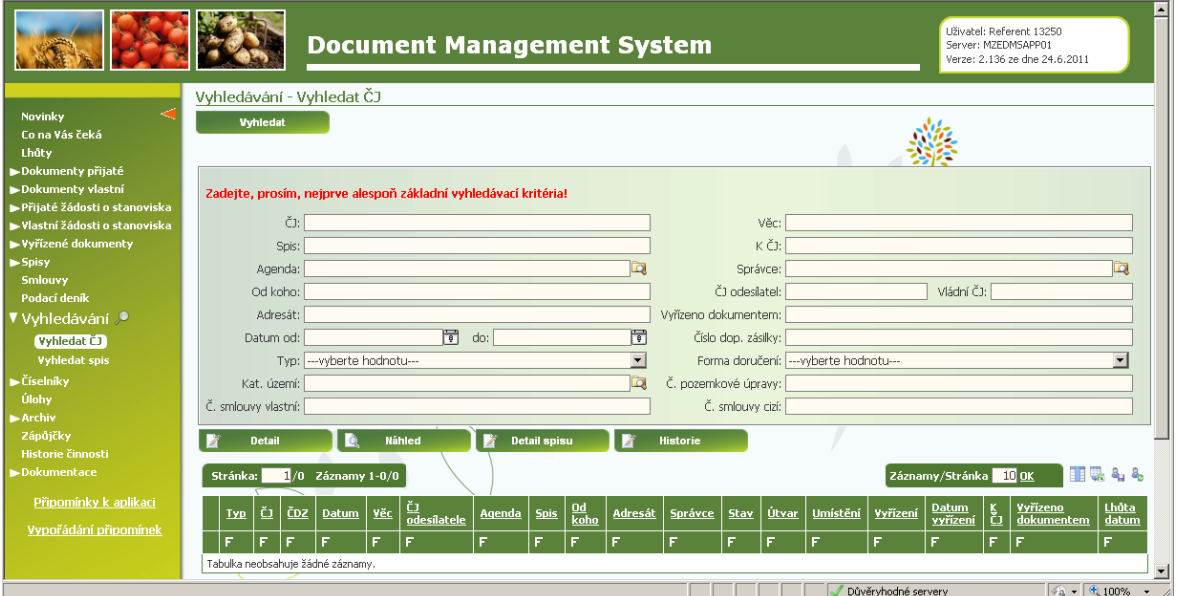

#### **Obrázek č. 5 – Co na Vás čeká**

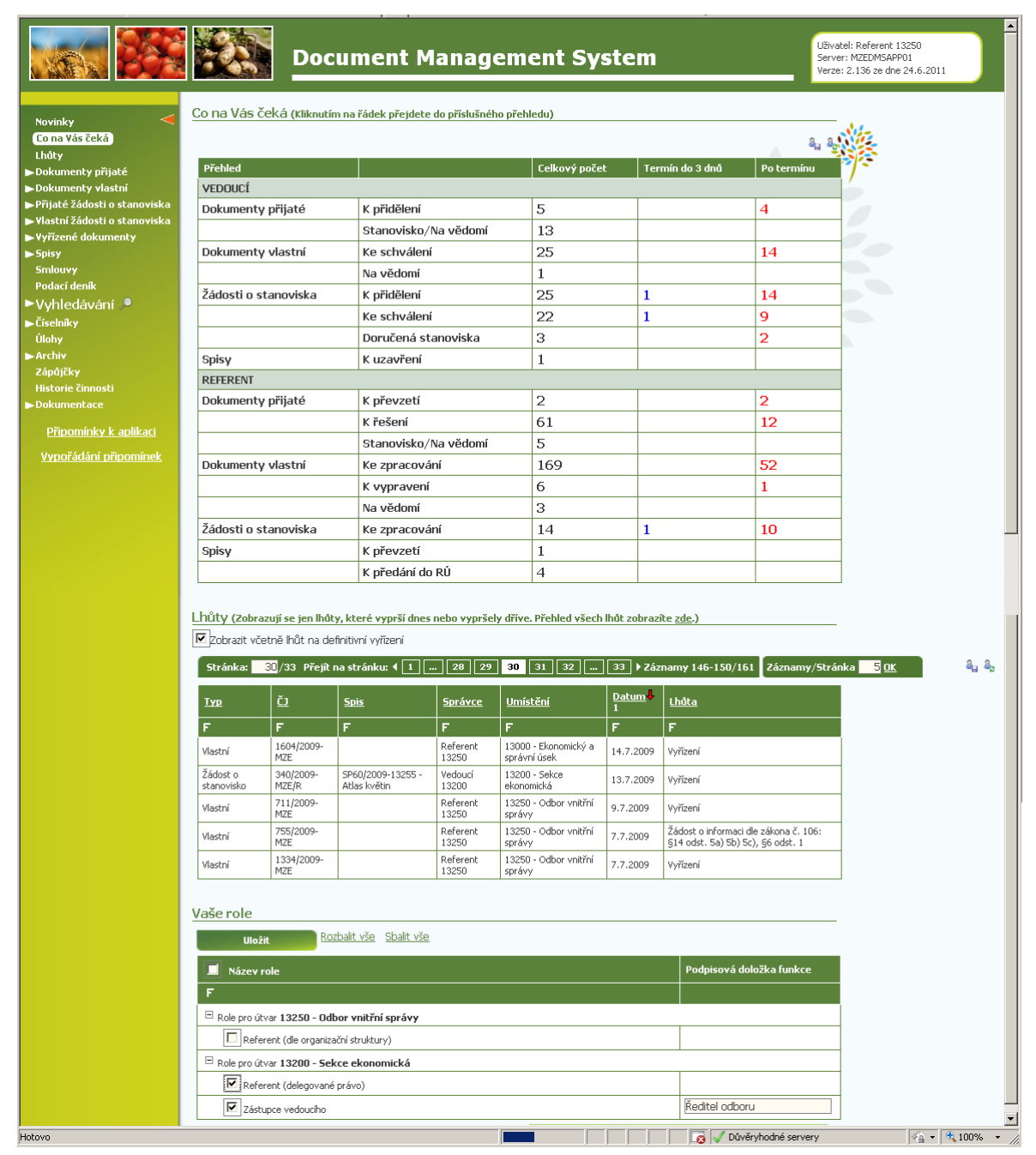